KfK 5441 Dezember 1994

# Kalibrierung des COSMOS-20 Mikroskops

H. Guth, A. Hellmann Institut für Angewandte Informatik

Kernforschungszentrum Karlsruhe

## KERNFORSCHUNGSZENTRUM KARLSRUHE

Institut für Angewandte Informatik

KfK 5441

# Kalibrierung des COSMOS-2D Mikroskops

Helmut Guth, Andreas Hellmann

Kernforschungszentrum Karlsruhe GmbH, Karlsruhe

 $\sim$ 

 $\alpha_{\rm{D}}$ 

Als Manuskript gedruckt Für diesen Bericht behalten wir uns alle Rechte vor  $\mathcal{L}^{\pm}$  .

 $\hat{\mathcal{A}}$ 

 $\bar{\mathbf{r}}$ 

 $\bar{z}$ 

Kernforschungszentrum Karlsruhe GmbH Postfach 3640, 76021 Karlsruhe **ISSN 0303-4003** 

### Zusammenfassung

Am Institut für Angewandte Informatik (IAI) des Kernforschungszentrums Karlsruhe GmbH (KfK) wurde das System COSMOS-2D (Computer System for Measurement of Optically Acquired Structure Surfaces in 2-Dimensional Space) entwickelt, um Oberflächengeometrien von Mikrostrukturen vollautomatisch vermessen zu können. Das Vermessungs-System besteht aus einem Rechner mit Lichtmikroskop und arbeitet auf der Basis von digitaler Bildverarbeitung und Mustererkennung. Damit die im Bildkoordinatensystem ermittelten Maße mit den metrischen Vorgaben verglichen werden können, müssen die Objektive des eingesetzten Mikroskops kalibriert werden.

Im vorliegenden Bericht wird am Beispiel des COSMOS-2D-Mikroskops gezeigt, wie die Kalibrierung der Mikroskop-Objektive durchgeführt wird. Die Kalibrierung beschränkt sich nicht nur auf die Bestimmung der metrischen Bildfeld- bzw. Pixel-Größen, die durch die verschiedenen Objektive erzeugt werden. Sie schließt auch die Ermittlung der Offsets in der x-y-Ebene ein, die durch leichte Verschiebung der optischen Achsen der Objektive gegen die des Gesamt-Mikroskops verursacht werden. Außerdem wird für die Fokus-Korrektur jeweils der Offset in z-Richtung, der von Positionsungenauigkeiten entlang der optischen Achse herrührt, bestimmt.

# Calibration of the COSMOS-2D Microscope

### Abstract

At the Institute for Applied Computer Science of the Kernforschungszentrum Karlsruhe GmbH the Computer System for Measurement of Optically Acquired Structure Surfaces in 2-Dimensional Space (COSMOS-2D) has been developed for automated measurement of 2 dimensional microstructure surfaces. The measurement system consists of a computer and a light microscope, which is controlled by the computer. Digital image processing and pattem recognition methods are used. Because of comparison between the data, given by the design and those, given by image coordinate system, the microscope objectives have to be calibrated. The calibration concems not only the determination of the metric image dimensions, generated by the different microscope objectives, but also the x- and y-offsets, produced by a slight displacement of the optical axis of a certain objective. In addition, the corresponding correction of the focus position, which is caused by a small displacement of the objective in the direction of the optical axis, has been determined.

# Inhaltsverzeichnis

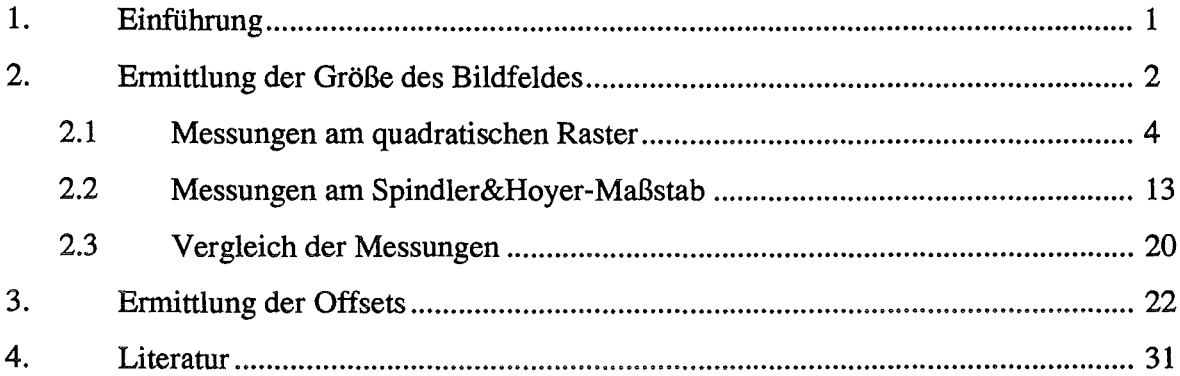

 $\bar{\beta}$ 

### **1. Einführung**

Das System COSMOS-20 (Computer System for Measurement of Optically Acquired Structure Surfaces in 2-Dimensional Space) wurde entwickelt, um Oberflächengeometrien von Mikrostrukturen vollautomatisch vermessen zu können. Es ist in der Lage, die geometrischen Parameter ebener Strukturoberflächen zu bestimmen.

Das Vermessungs-System besteht aus einem Rechner mit angeschlossenem Lichtmikroskop und arbeitet auf der Basis von digitaler Bildverarbeitung und Mustererkennung. Die Verifikation der Strukturgeometrie geschieht grob nach folgendem Muster: Das Mikroskop fährt das zu untersuchende Strukturdetail unter das angeforderte Objektiv. Nach der Akquisition eines Videobildes wird im Rechner mit Hilfe eines speziellen Verfahrens die Randlinie der Struktur extrahiert. Diese Randlinie, die den Kantenzug beinhaltet, wird anschließend mit Methoden der Mustererkennung weiterverarbeitet

Abhängig von der erforderlichen Genauigkeit wird vom Rechner zur Akquisition des Bildes ein entsprechendes Objektiv in den Strahlengang des Mikroskops geschaltet. Das Mikroskop (ERGOPLAN, Fa. Leica) des COSMOS-2D-Systems erlaubt es, 6 verschiedene Objektive (Vergößerungen: 2.5, 5, 10, 20, 40 und 100) zu benutzen.

Die Vermessung wird in dem Pixel-Koordinatensystem des Bildes durchgeführt. Da die Maße jedoch, unabhängig vom benutzten Mikroskop, in einem Mikrometer-Maßstab mit den Vorgaben verglichen werden, ist es notwendig, die eingesetzten Objektive zu kalibrieren. Dazu wird ein bekanntes "Normal" unter das jeweilige Objektiv gebracht und die entsprechende Größe des Bildfeldes ermittelt. Als "Normal" dient uns ein Maßstab der Firma Spindler&Hoyer und eine im Institut für Mikrostrukturtechnik (IMT) des Kernforschungszentrums hergestellte Crom-Maske. Der Maßstab von Spindler&Hoyer besteht aus auf Glas geätzten parallelen Riefen im Abstand von 50 Mikrometern. Die Crom-Maske des IMT ist ein auf einem Glasträger aufgebrachtes quadratisches Raster mit einem Rasterabstand von 10 Mikrometern (dünne Rasterlinien) und einem Rasterabstand von 100 Mikrometern (dickere Rasterlinien).

Beim Einschrauben der Objektive in den Objektivrevolver ist es nahezu unmöglich, alle Objektive so anzubringen, daß die Fokus-Stellung beim Objektivwechsel erhalten bleiben kann. Zur Einstellung eines bestimmten Objektivs rastet der Objektivrevolver in ene entsprechende Kerbe ein. Bedingt durch Fertigungstoleranzen kommt es vor, daß die optische Achse des Objektivs gegen den des restlichen Mikroskops leicht verschoben ist. Es gibt zwar die Möglichkeit, die Objektive zu zentrieren, doch praktisch ist eine exakte Zentrierung nicht durchführbar. Außerdem unterscheiden sich die Rasterstellungen ein und desselben Objektivs je nachdem ob es von einer Position links oder rechts angefahren wird. Diese leichte Dezentrierung äußert sich in einem Offset in x- bzw. y-Richtung, der mit dem Mikroskop-Kreuztisch korrigiert werden kann.

Die Kalibrierung der Mikroskop-Objektive beschränkt sich also nicht nur auf die Bestimmung der Bildfeld-Größen, sondern erfordert auch die Ermittlung der Offsets in x-und y-Richtung für die Zentrierungs- und in z-Richtung für die Fokus-Korrektur.

### **2. Ermittlung der Größe des Bildfeldes**

Zur Bestimmung der Bildfeld-Größe, die von einem Mikroskop-Objektiv erzeugt wird, wurden zwei verschiedene Maßstäbe benutzt.

1. Das quadratische 10- bzw. 100-Mikrometer-Raster der IMT-Crom-Maske (Abb.2a, Abb. 2b).

2. Der 50-Mikrometer-Maßstab der Firma Spindler&Hoyer (Abb. 3).

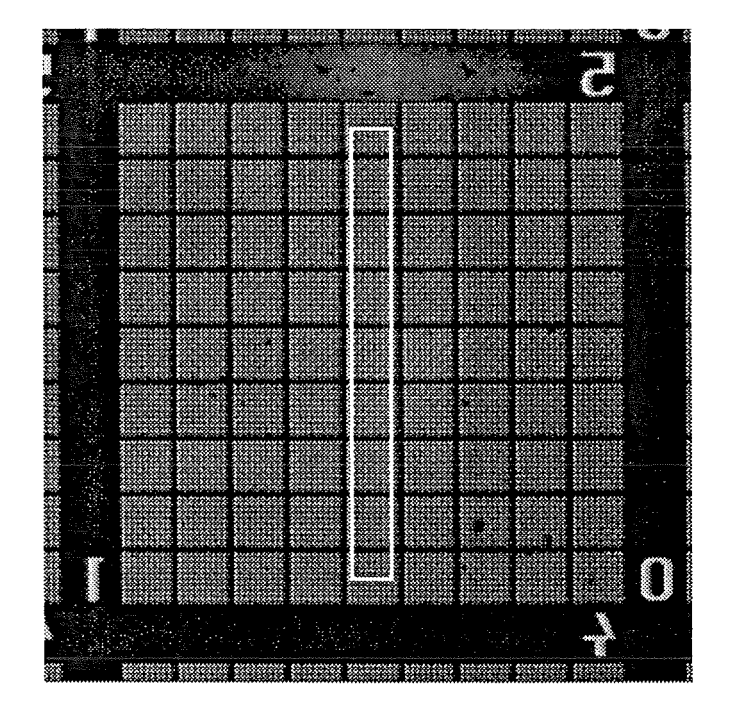

Abb. 2a Ausschnitt aus der Crom-**Struktur** 

Das Bild wurde mit der Objektiv-Vergrößerung 2.5 aufgenommen.

Die dicken Balken an den Bildrändern repräsentieren ein Millimeter-Raster, die dünneren das 100-um-**Raster** 

Innerhalb der 100-um-Rasterlinien kann man noch das 10-um-Raster erkennen.

Die rechteckige Randlinie gibt den Bereich an, in dem die eindimensionalen Schnitte für die Bestimmung der Linienabstände extrahiert wurden. (Beispiel hier: vertikaler Abstand)

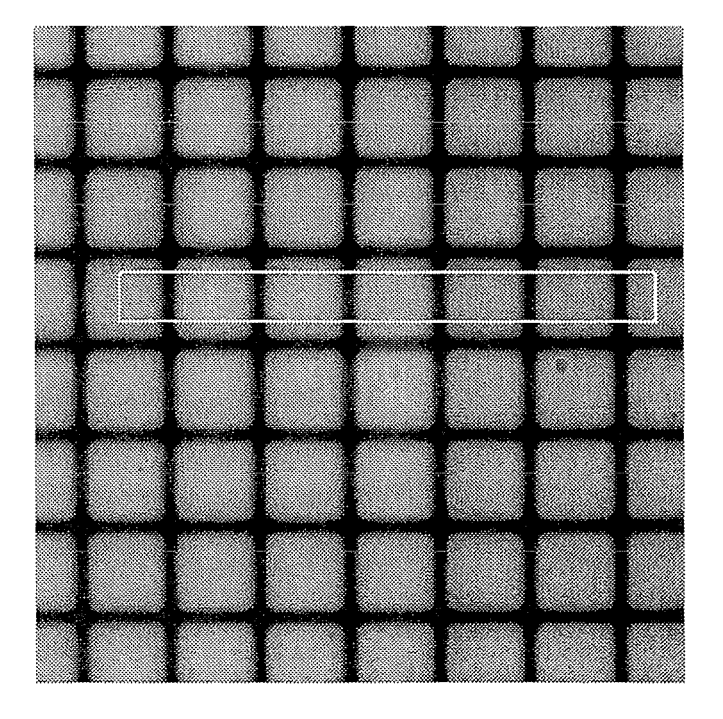

Abb. 2b Ausschnitt aus der Crom-**Struktur** 

Das Bild wurde mit der Objektiv-Vergrößerung 40 aufgenommen.

Das Raster hat einen Abstand von 10um und ist ein Ausschnitt aus dem Inneren des eingezeichneten Rechtecks in Abb. 2a.

Der gekennzeichnete rechteckige Bereich zeigt die Lage der Schnitte, die extrahiert wurden, um die horizontalen Rasterabstände zu ermitteln.

#### Seite 3

### Kalibrierung des COSMOS-2D-Mikroskops

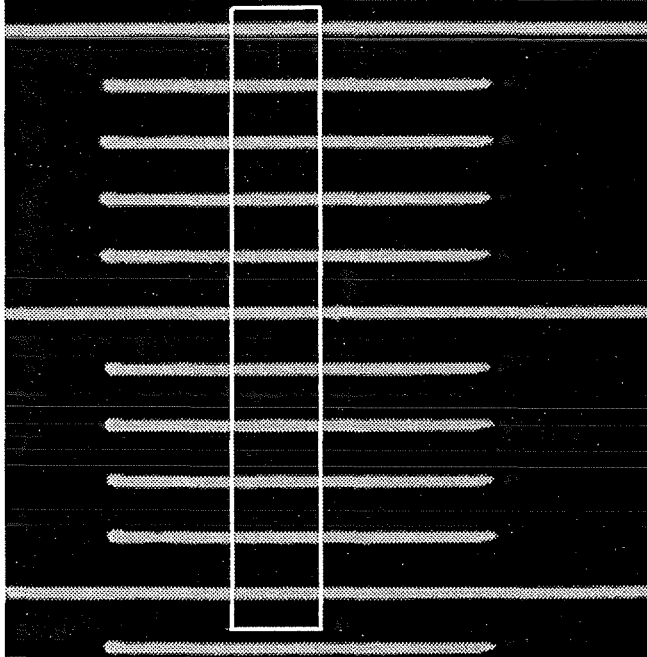

Abb. 3 Ausschnitt aus dem Spindler&- Hoyer-Maßstab

Das Bild wurde mit einer Objektiv-Vergrößerung 5 aufgenommen.

Die Linien haben einen Abstand von 50um.

Das eingezeichnete Rechteck zeigt den Bereich, in dem parallele Schnitte gelegt wurden, um die Lage der Maßlinien zu bestimmen.

Es wurden jeweils Bilder der Maßstäbe digitalisiert und mit Methoden der Bildverarbeitung und Mustererkennung bearbeitet, um die Raster bzw Linienabstände zu ermitteln..

Dazu wurde ein Programm entwickelt, das aus einem digitalisierten Bild eindimensionale Schnitte extrahiert und an diese Daten die Parameter einer Funktion anpaßt. Zur Bestimmung der Abstände wurden jeweils mehrere parallele Schnitte (in der Regel zwischen 10 und 50) extrahiert. Aus jedem Schnitt wurde der Raster- bzw. Linien-Abstand bestimmt und über alle Schnitte gemittelt. In den Abbildungen 2 und 3 sind beispielhaft die Bereiche gekennzeichnet, in denen diese parallelen Schnitte ausgeführt wurden.

Wie in diesen Abbildungen angedeutet, wurden horizontale und vertikale Schnitte extrahiert, um eventuelle Unterschiede der Bildkanten-Größen in den x-und y-Richtungen nicht zu übersehen.

Als Funktion wurde eine Schar sich überlagernder Gauß~ Kurven gewählt, die ihr Maximum jeweils am Schwerpunkt einer zu erkennenden Linie haben. Weiterhin wurde der Gauß-Kurvenschar eine Gerade überlagert, um eventuell schiefen Untergrund durch ungleichmäßige Beleuchtung mitbehandeln zu können. Um die Anzahl der Parameter gering zu halten wurden folgende Restriktionen eingeführt.

1. Die Halbwertsbreiten aller Linien werden als gleich vorausgesetzt und durch einen Parameter repräsentiert.

2. Die Raster und Streifen der Maßstäbe sind äquidistant, die Abstände aufeinanderfolgender Linien müssen also gleich sein, so daß die Lagen aller Linien (Gauß-Kurven-Maxima) durch die Position der ersten Linie und entsprechende Abstands-Inkremente erzeugt werden können.

Damit ergibt sich die folgende Formel mit den zu verfeinemden Parametern.

$$
f(x_i, pa) = pa(0) + x_i \bullet pa(1) + pa(2) \bullet e^{-pa(3)^2 \cdot (x_i - pa(4))^2} +
$$

falls m > 1  $\sum_{i=1}^{m}$  { $pa(6+j-1) \cdot e^{\left[-pa(3)^2 + (x_i - (pa(4) + j \cdot pa(5)))^2\right]}$ }

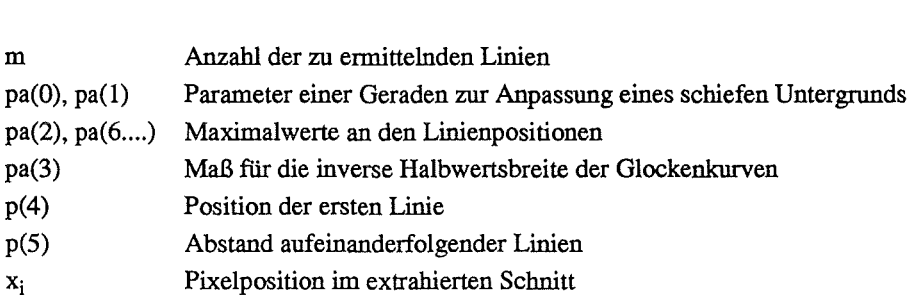

### 2.1 Messungen am quadratischen Raster

 $j=1$ 

Am quadratischen Raster der IMT-Crom-Maske konnten die Bildfeld-Größen für alle sechs Objektiv-Vergrößerungen (2.5x, 5x, lOx, 20x, 40x und lOOx) bestimmt werden. Es wurden für jede Vergrößerung sowohl horizontale als auch vertikale Schnitte verarbeitet, um Unterschiede der x-und y-Bildkanten zu ermitteln.

Für die Aufnahmen bei allen Vergrößerung wurde die Aperturblende Nr. 2 eingestellt. Es wurde in Auflicht mit Hellfeld gearbeitet.

Das Raster wurde so unter dem Mikroskop plaziert, daß die Abweichung von der Parallelität der Rasterlinien zu den entsprechenden x-und y-Bildkanten kleiner war als 0.5 Grad. Dies wurde verifiziert, indem die Positionen der ersten Rasterlinie (Parameter pa(4)) aller parallelen Schnitte einer Vergrößerung benutzt wurden, um die Parameter einer Geraden zu bestimmen. Die Steigung dieser Geraden lag in jedem Falle unter 0.5 Grad.

Im folgenden werden die Ergebnisse aus den Anpassungsrechnungen als zweidimensionale Plots dargestellt. Es wird jeweils der erste der parallelen Schnitte dargestellt. Die als Original bezeichnete Kurve ist die invertierte Helligkeits-Infonnation der Pixel unter dem Schnitt (Abb. 2a und 2b zeigen an den Positionen der Rasterlinien dunklere und als Hintergrund hellere Pixelwerte ). Diesem "Original" überlagert wurde die Kurve, die mit den gefitteten Parametern nach obiger Fonnel erstellt wurde.

In den Abbildungen ist der mittlere Abstand der Rasterlinien mit dem errechneten mittleren Fehler in der Klammer angegeben. Der Fehler bezieht sich auf die Dezimalstelle, die als letzte vor der Klammer steht. Der angegebene Abstand ist das arithmetische Mittel der Abstände, die aus den entsprechenden parallelen Schnitten ermittelt wurden.

Die Plots wurden mit XPRISM2 des KHOROS-Systems [1] erstellt.

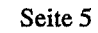

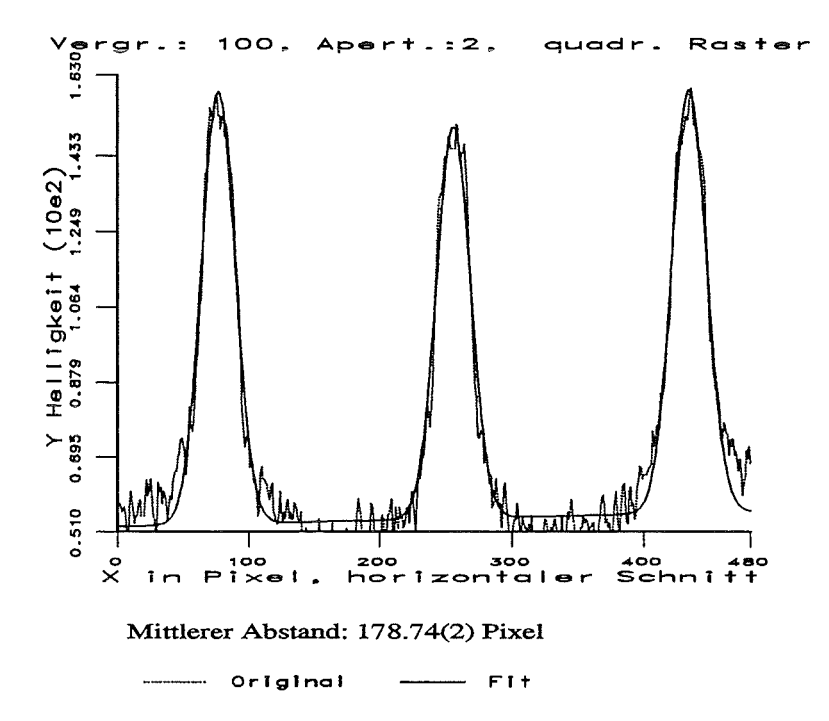

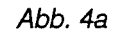

Invertierte Grauwertverteilung und überlagerte gefittete Kurve aus einem horizontalen Schnitt bei der Objektiv-Vergrößerung 100.

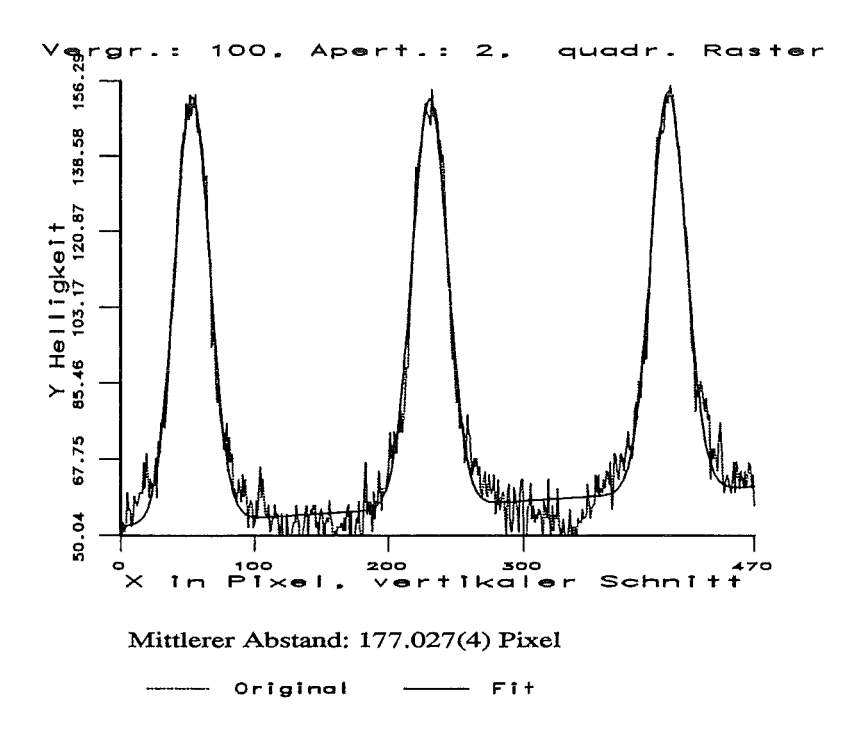

Abb. 4b

Invertierte Grauwertverteilung und überlagerte gefittete Kurve aus einem vertikalen Schnitt bei der Objektiv-Vergrößerung 100.

### Seite 6

### Kalibrierung des COSMOS-20-Mikroskops

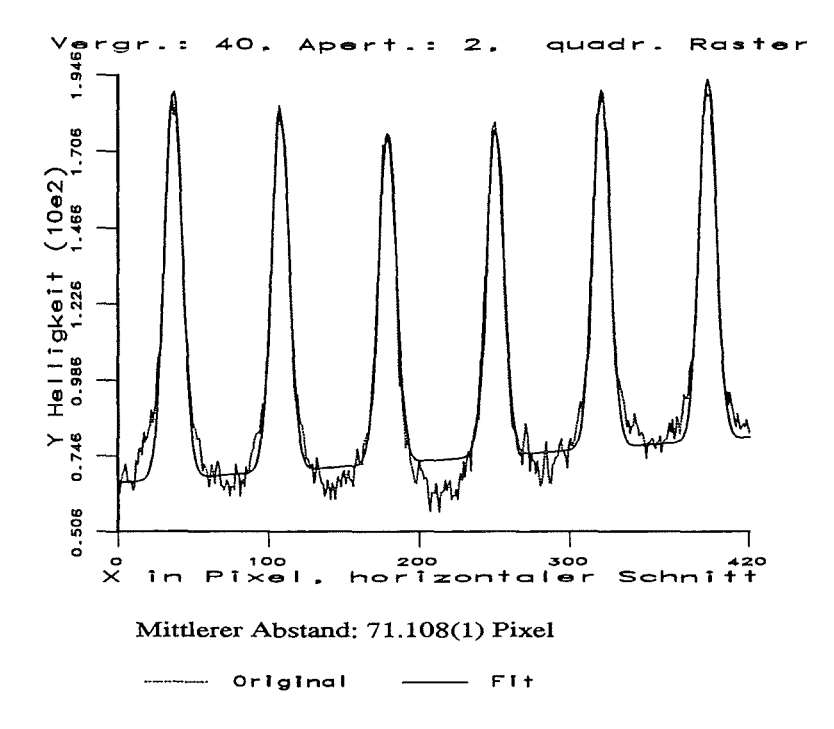

Abb. 4c

Invertierte Grauwertverteilung und überlagerte gefittete Kurve aus einem horizontalen Schnitt bei der Objektiv-Vergrößerung 40.

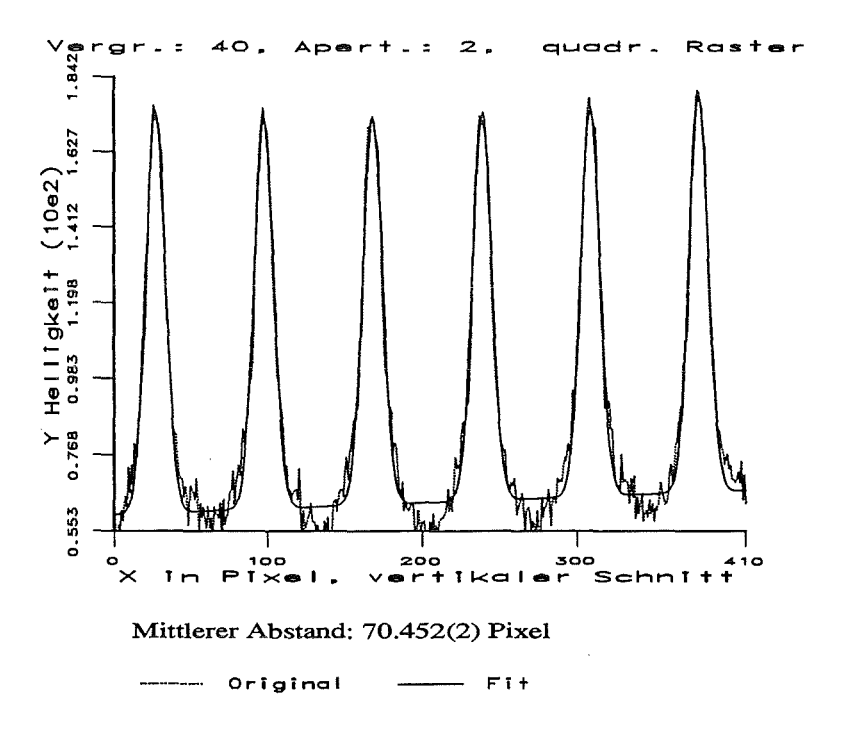

### Abb. 4d

Invertierte Grauwertverteilung und überlagerte gefittete Kurve aus einem vertikalen Schnitt bei der Objektiv-Vergrößerung 40.

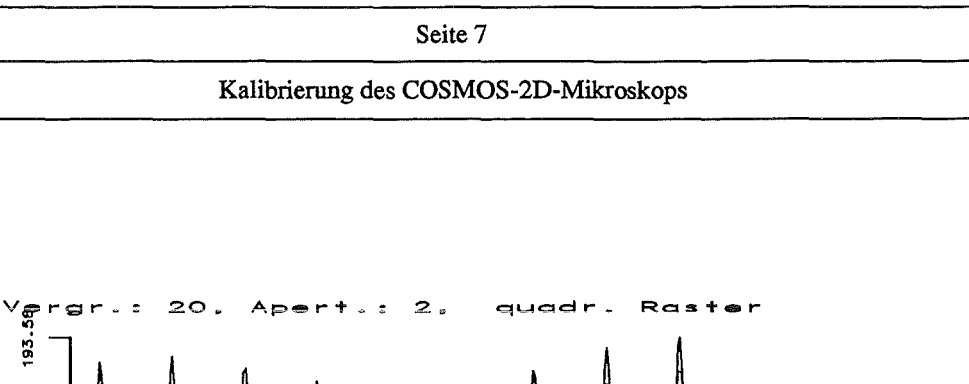

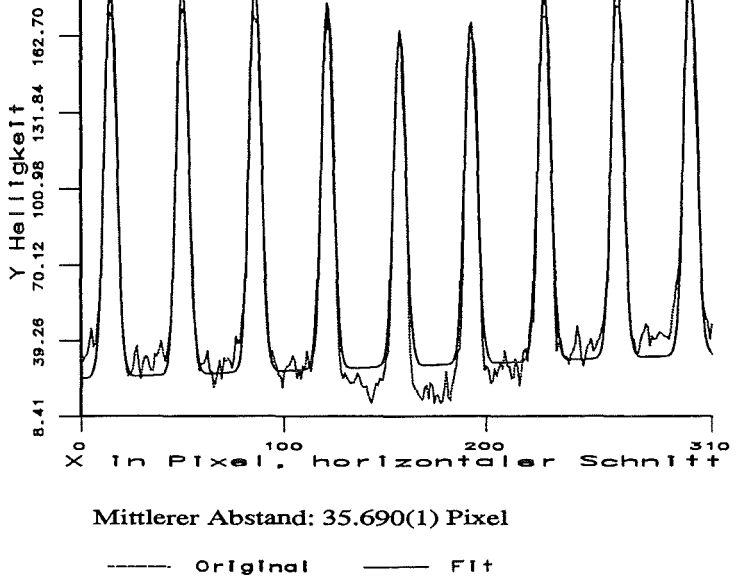

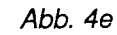

Invertierte **Grau** wertverteilung unc gefit. überlagerte tete Kurve aus einem horizontaler. Schnitt bei dei Objektiv-Vergrößerung 20.

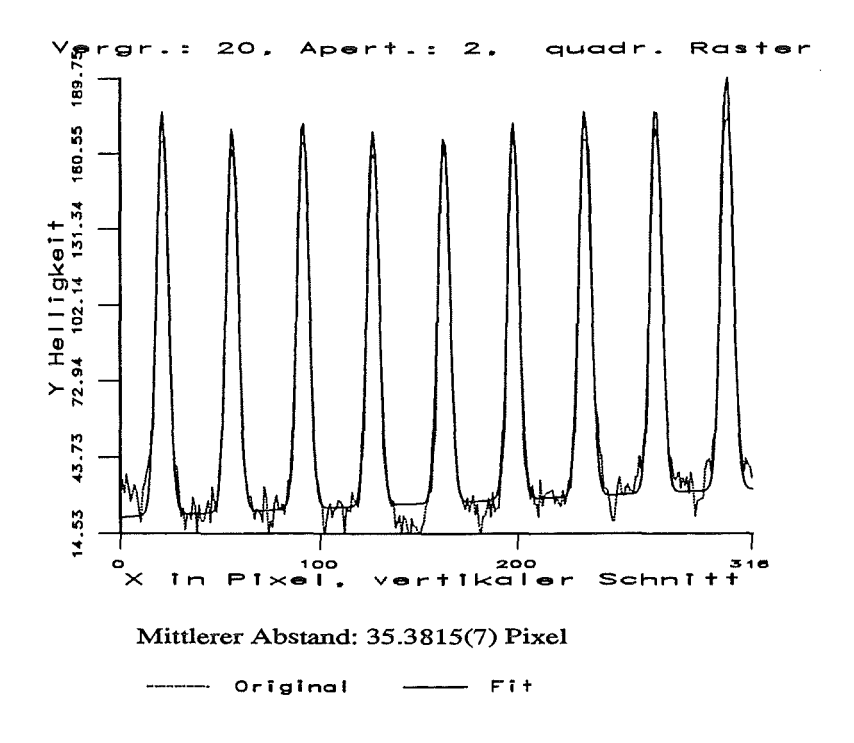

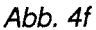

Invertierte Grauwertverteilung und überlagerte gefit-Kurve tete aus einem vertikalen **Schnitt** bei der Objektiv-Vergrößerung 20.

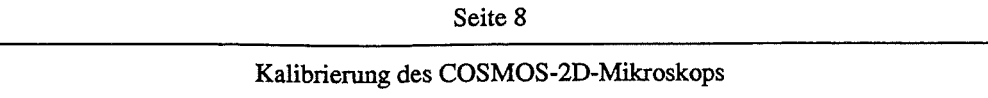

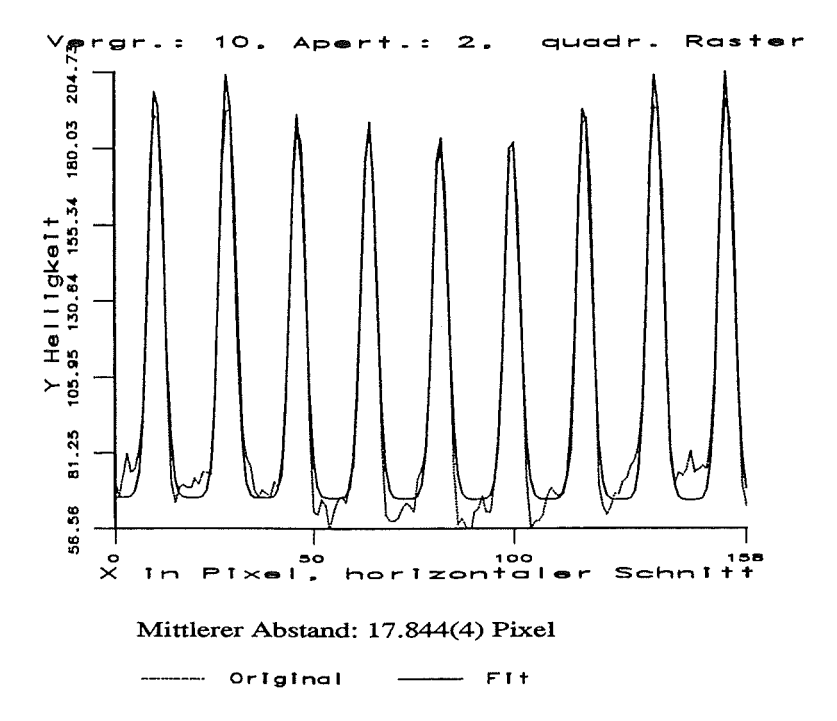

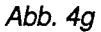

Invertierte Grauwertverteilung und überlagerte gefittete Kurve aus einem horizontalen **Schnitt** bei der Objektiv-Vergrößerung 10.

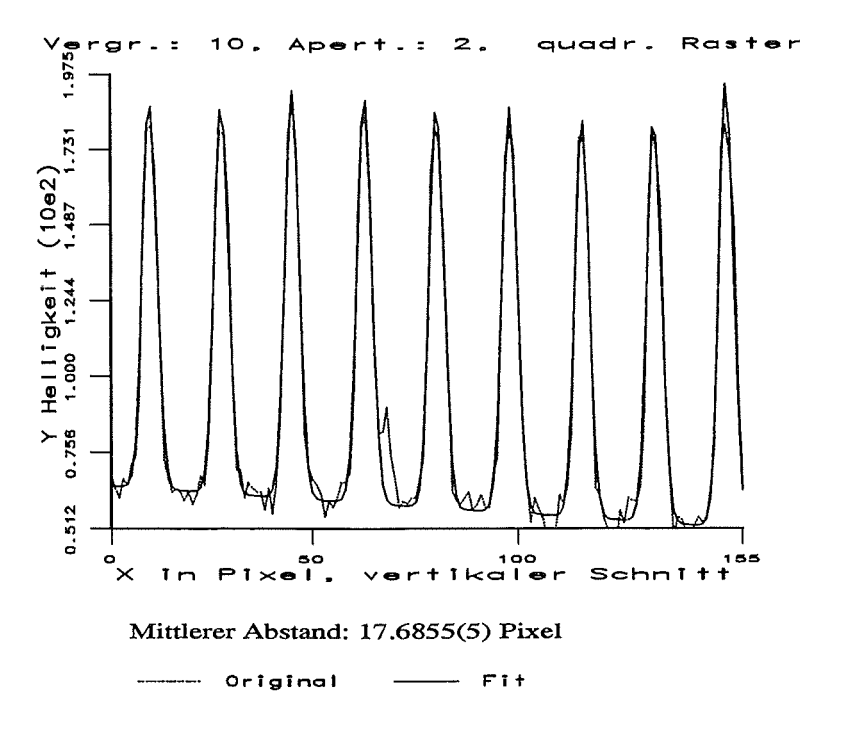

### Abb. 4h

Invertierte Grauwertverteilung und überlagerte gefit-Kurve tete aus einem vertikalen Schnitt bei der Objektiv-Vergrößerung 10.

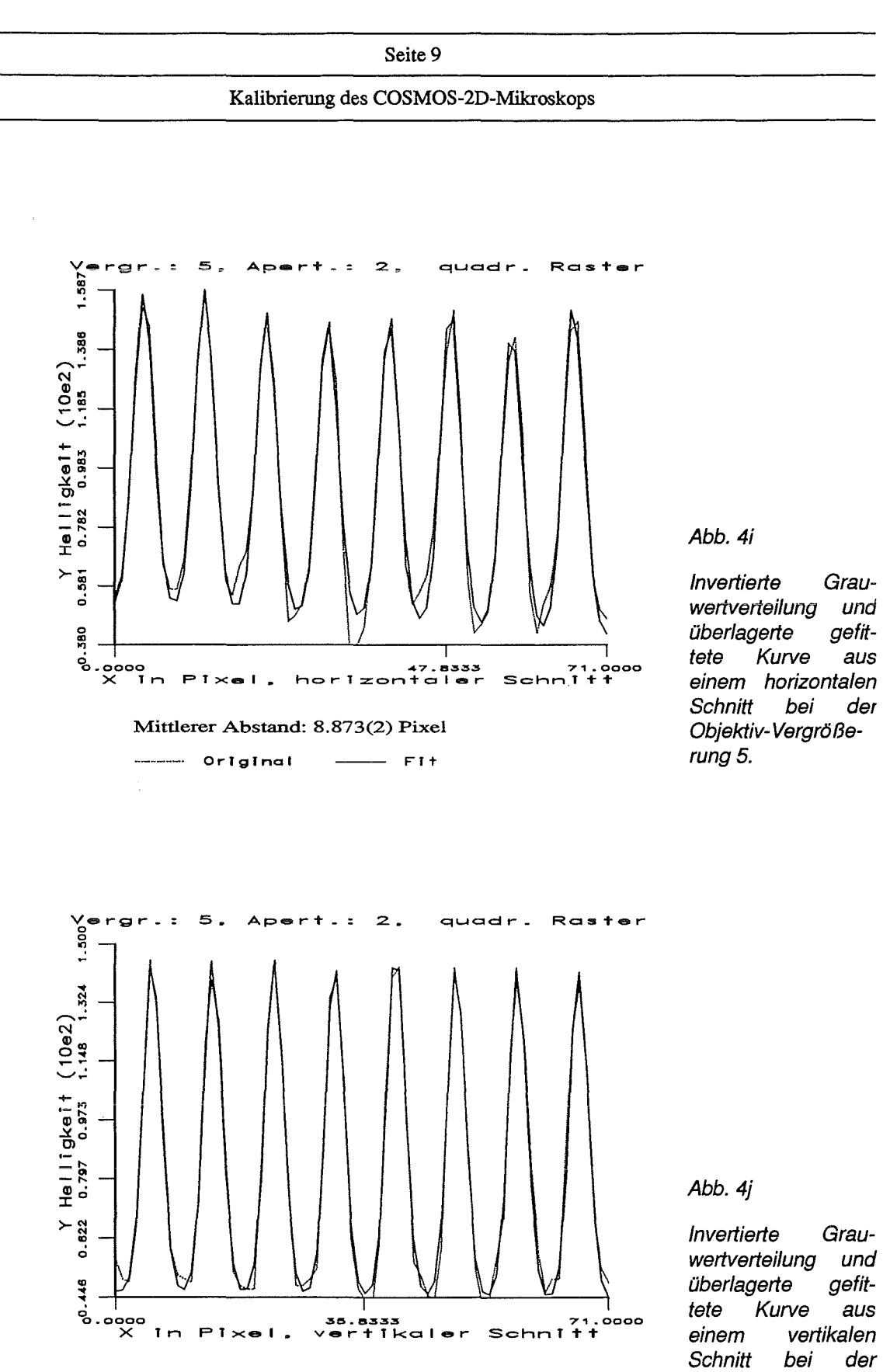

Mittlerer Abstand: 8.7895(5) Pixel

 $P1 \times e1$ .

 $In$ 

 $\ddot{\phantom{a}}$ 

--------- Original  $\overline{\phantom{1}}$  Fit

ss.asss<br>vertikaler

Kurve tete aus einem vertikalen Schnitt bei der Objektiv-Vergrößerung 5.

ہ .<br>Schnitt

### Seite 10

Kalibrierung des COSMOS-2D-Mikroskops

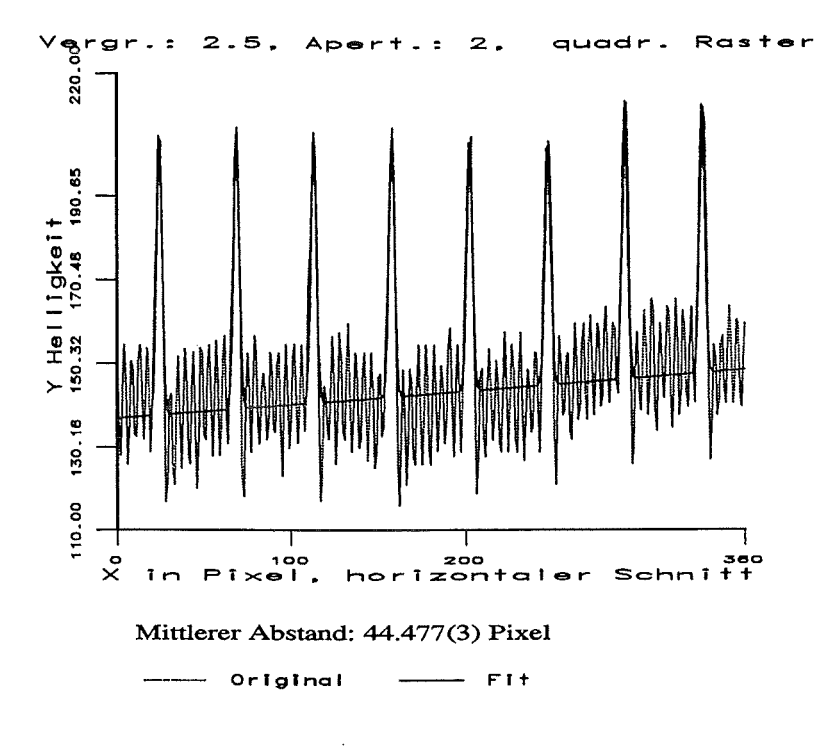

Abb.4k

Invertierte Grauwertverteilung und überlagerte gefittete Kurve aus einem horizontalen Schnitt bei der Objektiv-Vergrößerung 2.5.

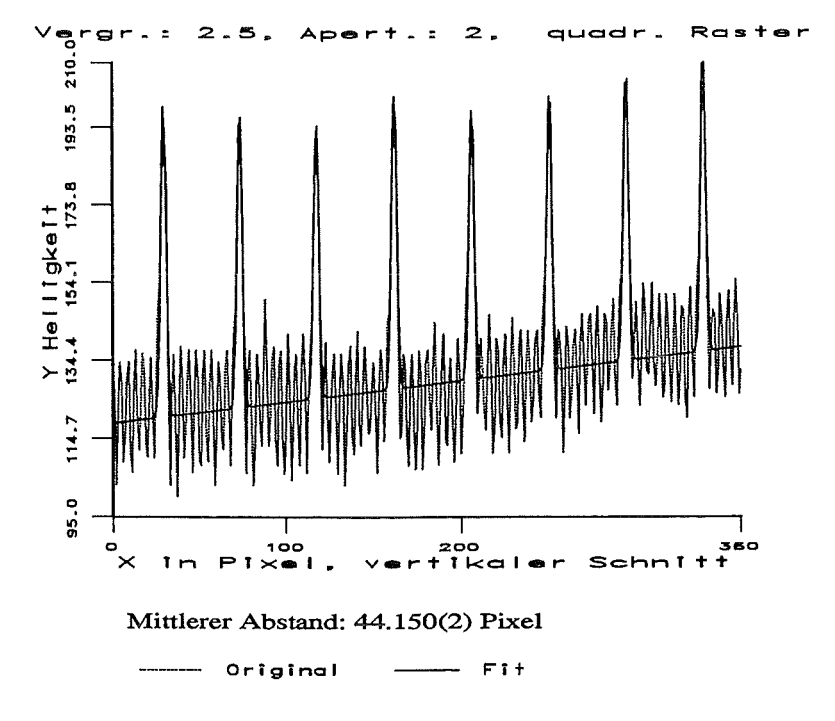

### Abb. 41

Invertierte Grauwertverteilung und überlagerte gefittete Kurve aus einem vertikalen Schnitt bei der Objektiv-Vergrößerung 2.5.

Aus den obigen Meßergebnissen sind im folgenden in der Tabelle und den Abbildungen 5 und 6 die Größen der Bildfelder zusammengefaßt:

### Tabelle 1: Bildkanten aus Messungen am quadratischen Raster

Zuordnung der aus den Pixelabständen der Rasterlinien berechneten Bildkanten zu den Objektiven. Die Pixelabstände sind die jeweiligen arithmetischen Mittel der aus parallelen Schnitten bestimmten Abstandsparameter. Die in Klammer stehenden Werte sind die zugehörigen mittleren Fehler und beziehen sich auf die davorstehende Dezimalstelle. Die vertikalen und horizontalen Pixelabstände geben für das 2.5er Objektiv die Abstände des 100um-Rasters alle anderen die des 10um-Rasters an. Die zu den Bildkanten angegebenen Fehler wurden aus den mittleren Abweichungen der Pixelabstände berechnet.

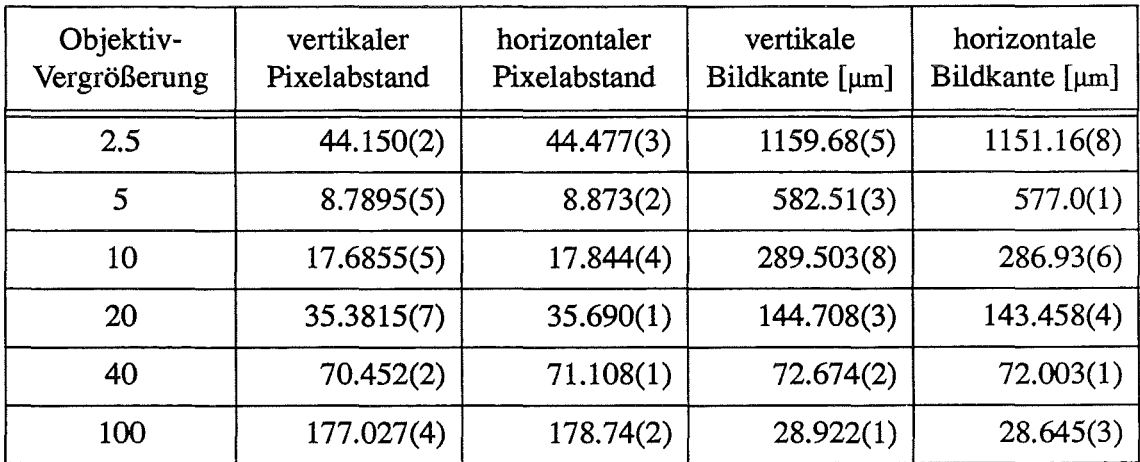

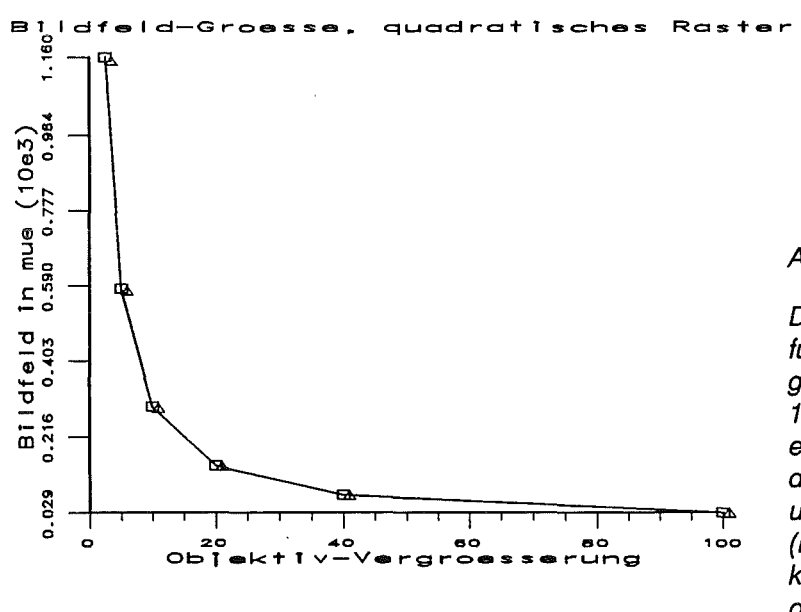

### Abb.<sub>5</sub>

Die Abbildung zeigt für die Objektiv-Vergrößerungen 2.5, 5, 10, 20, 40 und 100 die ermittelten Größen der Bildkanten in xund in y-Richtung 'oo (horizontal und vertikal). Die Werte wurden durch Linien verbunden.

 $\Box$   $\Box$  vertikal  $\Delta \Delta$  horizontal

Aus der Abbildung 5 kommen wegen des Maßstabs die Unterschiede, die in Tabelle 1 zu sehen sind, nicht zum Ausdruck. Daher wurde in Abbildung 6a und 6b eine Darstellung gewählt, bei der die Bildfelder auf das der maximalen Vergrößerung (100x) normiert wurden.

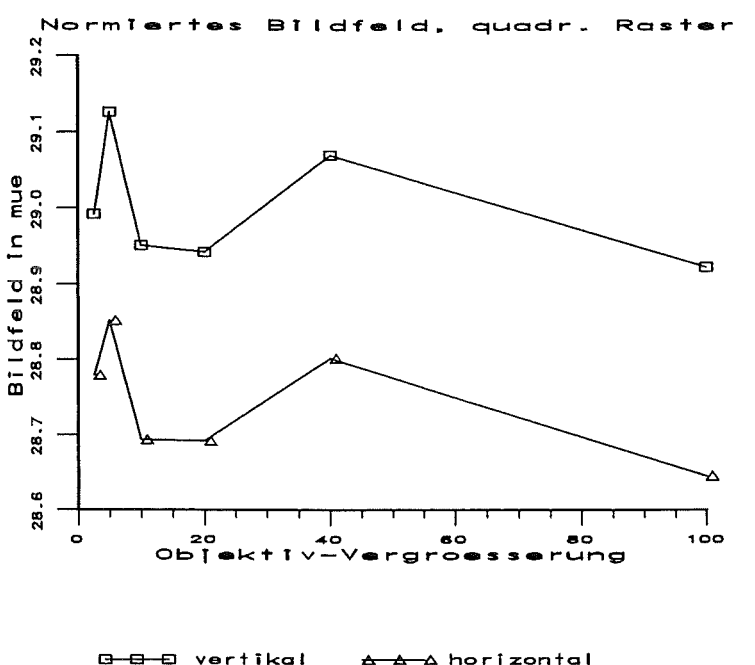

Abb. 6a

Die Abbildung zeigt für die Objektiv-Vergrößerungen 2.5, 5, 10, 20, 40 und 100 die auf das Bildfeld der maximalen Vergrößerung normierten Größen der Bildkanten in x- und in y-Richtung (horizontal und vertikal). Die Werte wurden durch Linien verbunden.

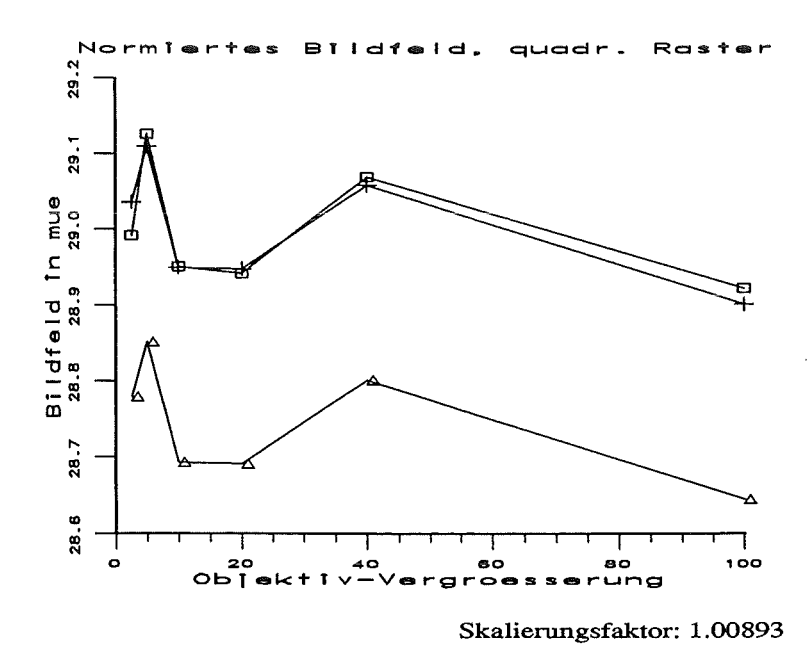

Abb, 6b

Die Abbildung zeigt wie Abbildung 6a die normierten Bildkanten-Zusätzlich Größen. wurden die Werte der horizontalen Bildkanten mit einem Skalierungsfaktor auf das Niveau der vertikalen Bildkanten angehoben.

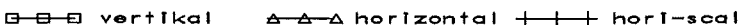

Bei der Betrachtung der Abbildungen 6a und 6b fallt zweierlei auf:

1. Innerhalb einer Bildkanten-Richtung hätte man linearen, waagrechten Verlauf der normierten Bildkanten in Abhängigkeit von der Vergrößerung erwartet (doppelte Vergrößerung ergibt halbes Bildfeld).

2. Es gibt signifikante Unterschiede zwischen den Werten der vertikalen und der horizontalen Bildkanten bei sehr ähnlichem Verlauf der Größen in Abhängigkeit vom Objektiv.

Der nicht-lineare Verauf der Werte rührt daher, daß die Objektiv-Vergrößerungen eben nicht exakt den angegebenen Werten entsprechen. Die Ursache ist die Position der Objektive im Revolver, die in Richtung der optischen Achse gegen ihre Idealposition leicht verschoben sein können.

Die unterschiedlichen Werte für die vertikale und horizontale Bildkante werden von den verschiedenen Taktfrequenzen der CCD-Kamera und der Digitalisierungs-Hardware verursacht. Dadurch weichen die Pixel leicht von einer gewünschten quadratischen Form ab. Der Unterschied beträgt, wie man aus Abbildung 6b sehen kann 8.9 Promille. Dieser Wert wurde aus den Differenzen der normierten Bildkanten-Größen der entsprechenden Objektive ermittelt. Es gibt nun die Möglichkeit die bestehenden Unterschiede der verschiedenen Richtungen durch nicht-quadratische Pixelgrößen im Vermessungssystem zu berücksichtigen, oder die Werte für das entsprechende Objektiv zu mitteln und einen Fehler von etwa 4.5 Promille zu tolerieren.

### 2.2 Messungen am Spindler&Hoyer-Maßstab

Der Abstand der Linien dieses Maßstabes (siehe Abb.3) beträgt 50  $\mu$ m. Aus diesem Grund konnten damit sinnvollerweise nur die Bildfeld-Größen für die Objektive 2.5x, Sx, lOx und 20x bestimmt werden.

Um die Werte der x-und der y-Richtungen zu ermitteln, wurden für jedes der benutzten Objektive zwei Aufnahmen mit dem um jeweils 90 Grad gedrehtem Maßstab digitalisiert. Auch hier wurde der Maßstab immer so unter das Mikroskop gebracht, daß die Abweichung von der Parallelität der Maßlinien zu dem entsprechenden Bildrand kleiner als 0.5 Grad war. Verifiziert wurde diese Abweichung ebenso wie bei dem quadratischen Raster; indem die Positionen der ersten Maßlinie (Parameter pa(4)) aller parallelen Schnitte einer Vergrößerung dazu benutzt wurden, um den Steigungsparameter einer Geraden zu bestimmen.

Für die Aufnahmen in Auflicht und Hellfeld-Beleuchtung wurde die Aperturblende Nr. 2 eingestellt. Wie in Abbildung 3 zu sehen ist, sind die Maßlinien gegen den Hintergrund hell dargestellt. Daher ist, im Gegensatz zum quadratischen Raster, keine Invertierung der Pixel-Grauwerte notwendig.

Im folgenden werden die Ergebnisse aus den Anpassungsrechnungen als zweidimensionale Plots dargestellt [1]. Es wird jeweils der erste der parallelen Schnitte gezeigt. Die als Original bezeichnete Kurve ist die Grauwertverteilung unter dem eindimensionalen Schnitt (Abb. 3), die als Fit überlagerte Kurve wurde mit den angepaßten Parametern der oben dargestellten Formel berechnet.

### Seite 14

### Kalibrierung des COSMOS-2D-Mikroskops

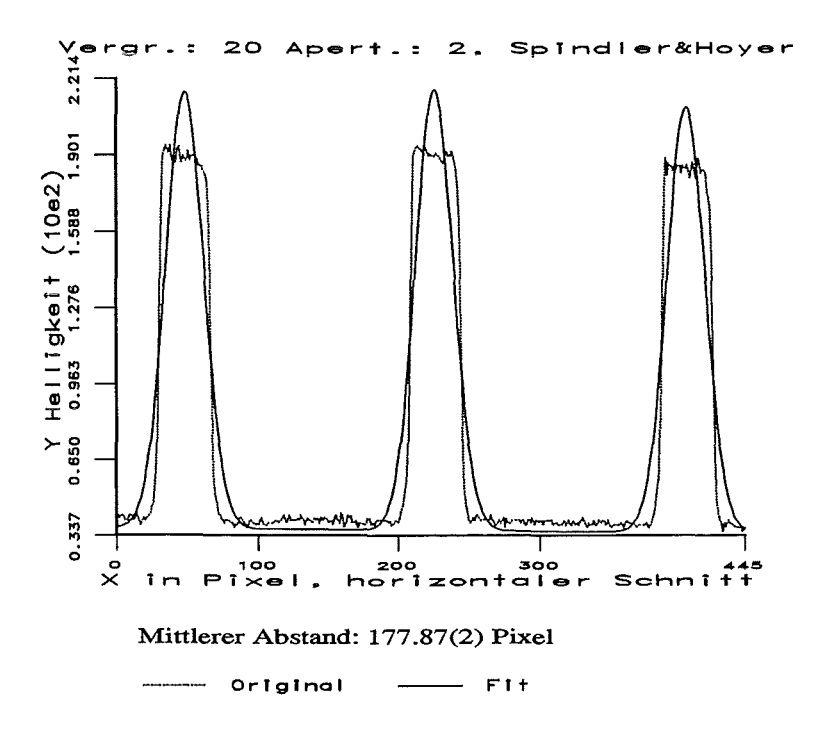

Abb. 7a

Grauwertverteilung und überlagerte gefittete Kurve aus einem horizontalen Schnitt bei der Objektiv-Vergröße $rung$  20.

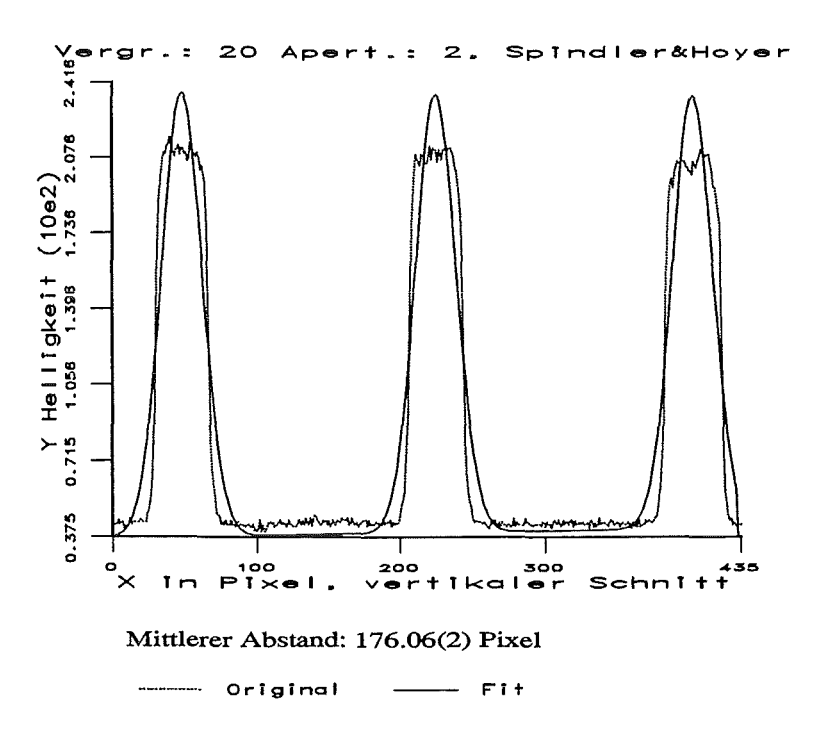

Abb. 7b

Grauwertverteilung überlagerte und gefittete Kurve aus vertikalen einem **Schnitt** bei der Objektiv-Vergrößerung 20.

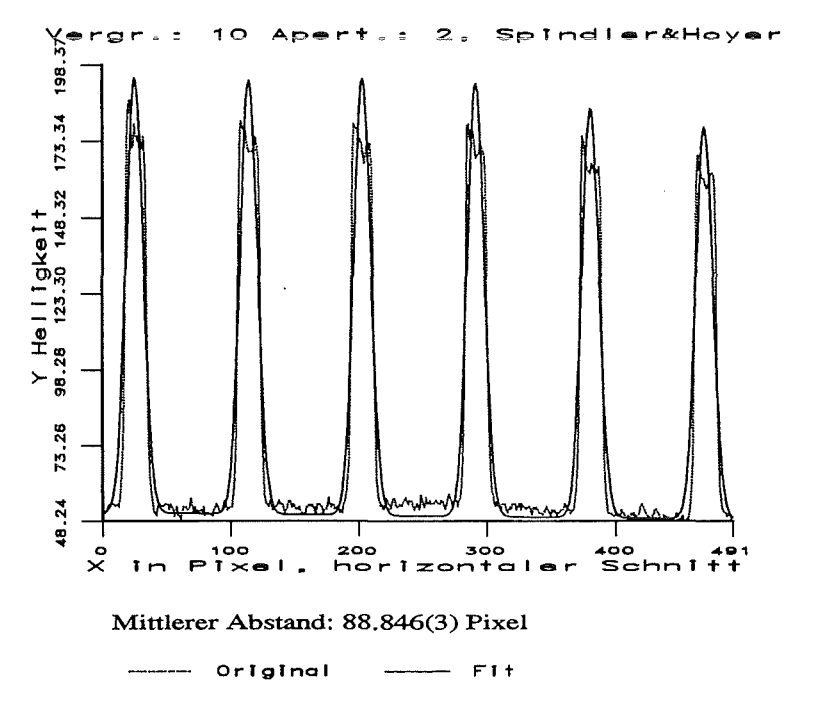

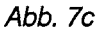

Grauwertverteilung und überlagerte gefittete Kurve aus einem horizontalen **Schnitt** bei der Objektiv-Vergrößerung  $10.$ 

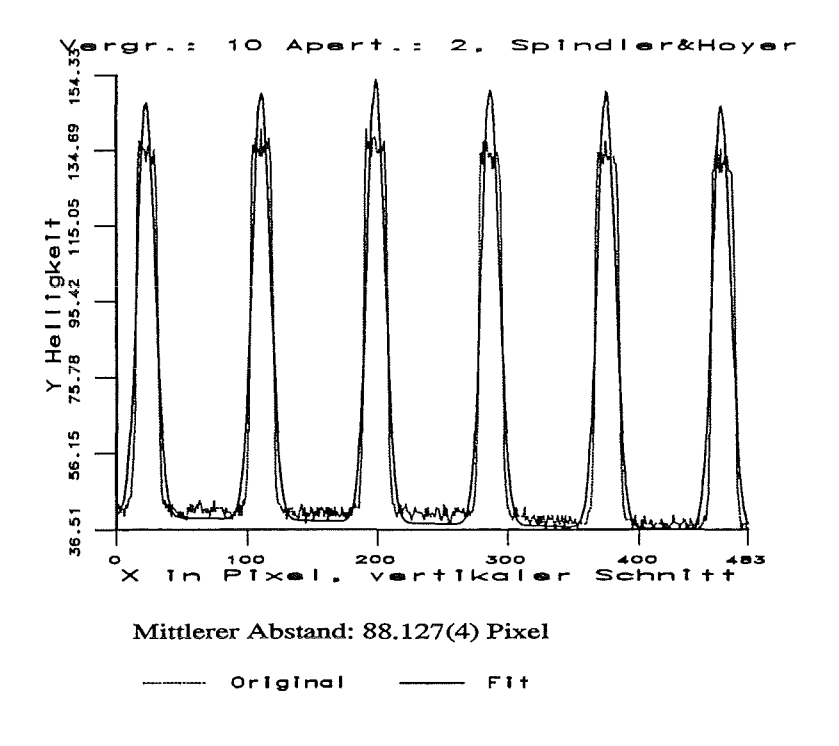

### Abb. 7d

Grauwertverteilung und überlagerte gefittete Kurve aus einem vertikalen **Schnitt** bei der Objektiv-Vergrößerung 10.

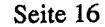

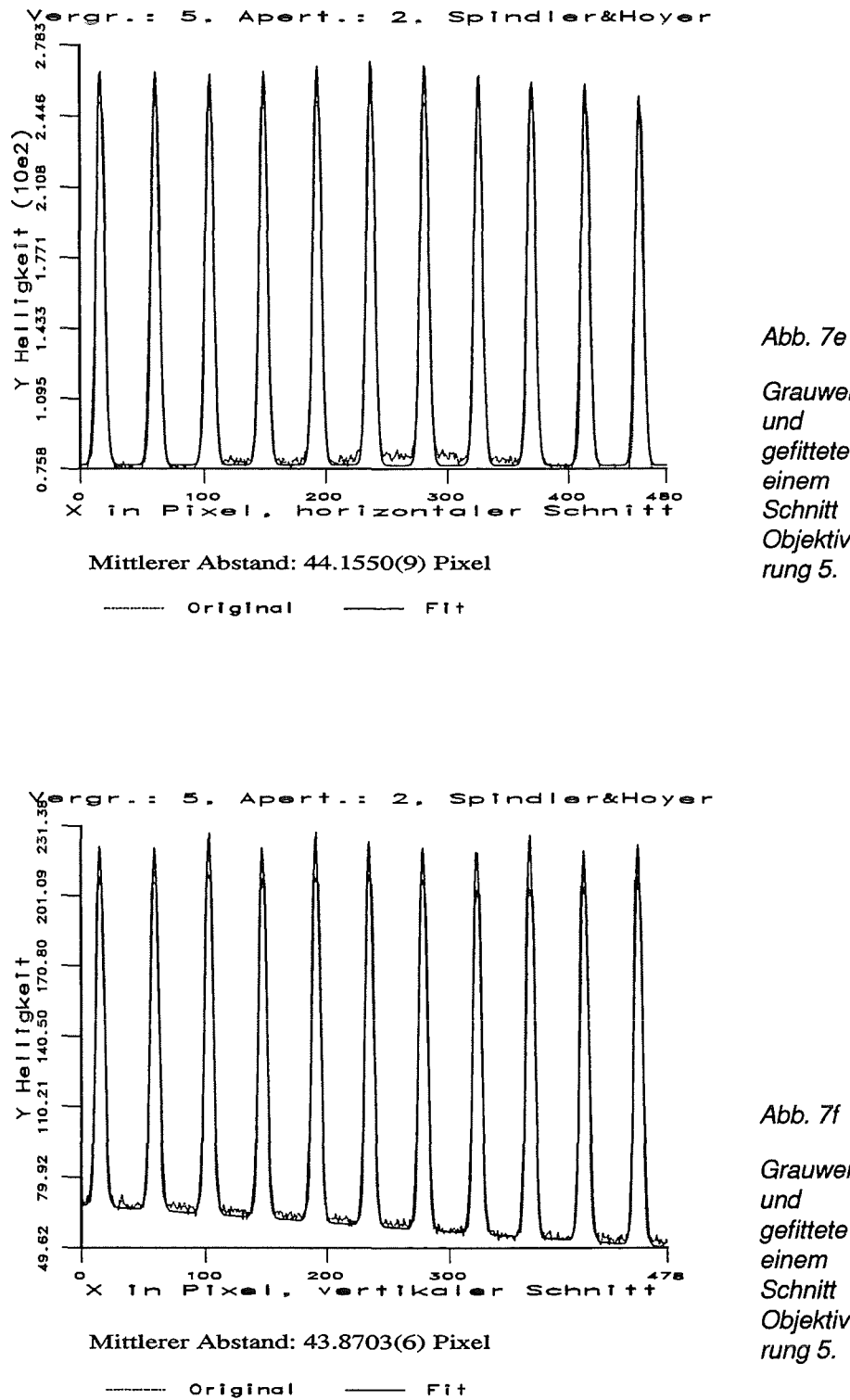

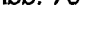

Grauwertverteilung überlagerte gefittete Kurve aus einem horizontalen Schnitt bei der Objektiv-Vergrößerung 5.

Abb. 7f

 $\sim$ 

Grauwertverteilung überlagerte gefittete Kurve aus vertikalen einem Schnitt bei der Objektiv-Vergrößerung 5.

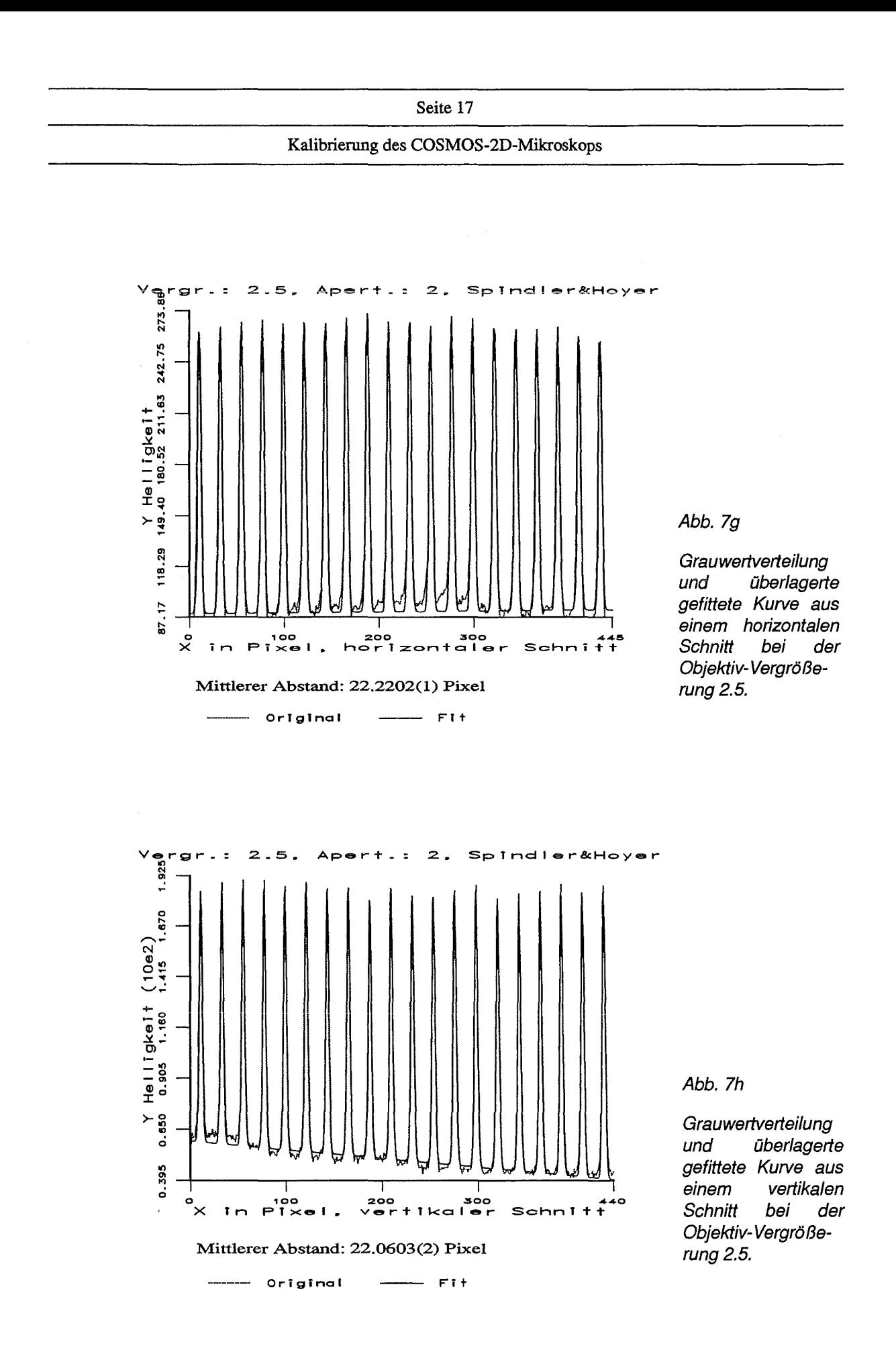

 $\ddot{\phantom{0}}$ 

l,

Im folgenden werden die ermittelten Bildkanten-Werte in der Tabelle 2 und den Abbildungen 8 und 9 zusammengefaßt:

#### Tabelle 2: Bildkanten aus Messungen am Spindler&Hoyer- Maßstab

Zuordnung der aus den Pixelabständen der Maßlinien berechneten Bildkanten zu den Objektiven. Die Pixelabstände sind die jeweiligen arithmetischen Mittel der aus parallelen Schnitten bestimmten Abstandsparameter. Die in Klammer stehenden Werte sind die zugehörigen mittleren Fehler und beziehen sich auf die davorstehende Dezimalstelle. Die vertikalen und horizontalen Pixelabstände entsprechen für alle verwendeten Objektive den Linienabständen von 50um. Die zu den Bildkanten angegebenen Fehler wurden aus den mittleren Abweichungen der Pixelabstände berechnet.

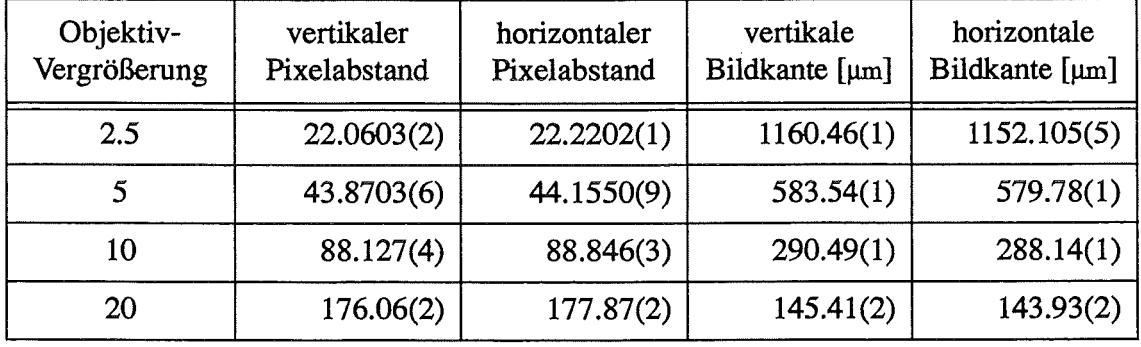

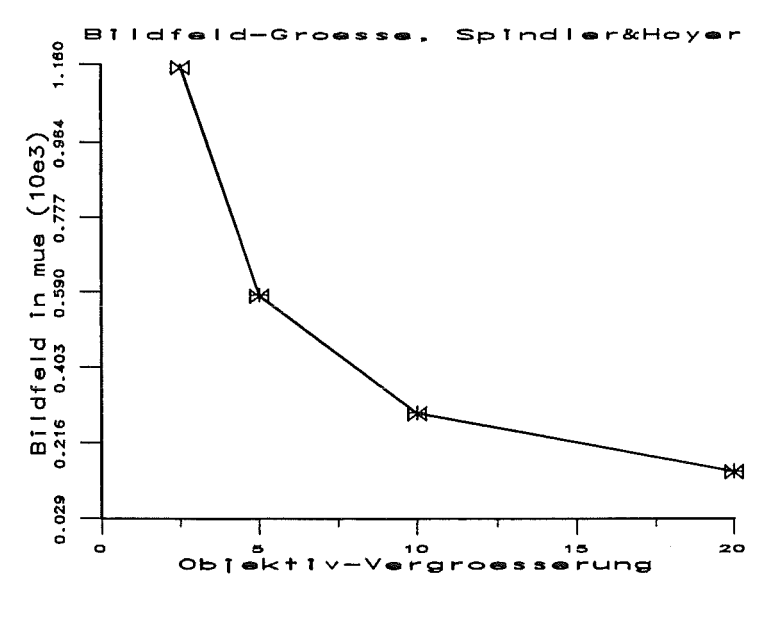

Abb. 8

Die Abbildung zeigt für die Objektiv-Vergrößerungen 2.5, 5, 10 und 20 die ermittelten Größen der Bildkanten in x- und in y-Richtung (horizontal und 20 vertikal). Die Werte wurden durch Linien verbunden.

+ S&H verti D<del>(D4D</del><1) S&H horiz

Die Unterschiede der Werte aus Tabelle 2 kommen wegen des Maßstabes in der Abbildung 8 nicht zum Ausdruck. Deshalb wurde in den Abbildungen 9a/b eine Darstellung gewählt, bei der die Bildkanten auf einen Wert normiert wurden, der bei einer Vergrößerung von 100 zustande käme.

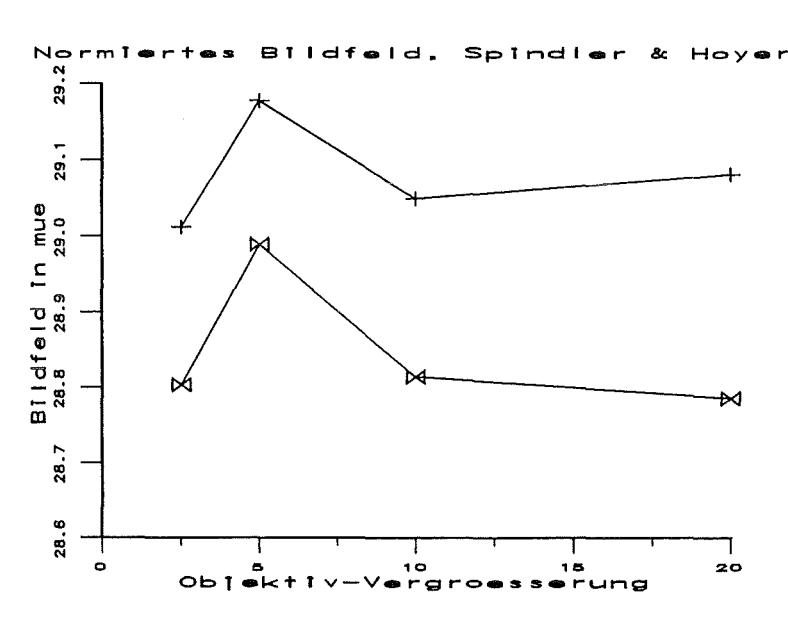

Abb. 9a

Die Abbildung zeigt für die Objektiv-Vergrößerungen 2.5, 5, 10 und 20 die auf ein Bildfeld, das durch die **Vergrößerung** 100 zustande käme, normierten Größen der Bildkanten in x- und in y-Richtung (horizontal und vertikal). Die Werte wurden durch Linien verbunden.

S&H verti D4-D4-D4 S&H horiz

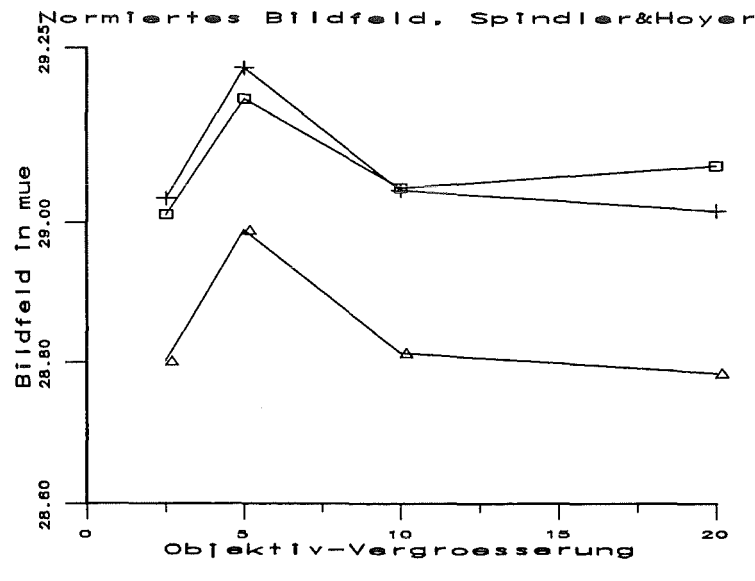

Abb. 9b

Die Abbildung zeigt wie Abbildung 9a die normierten Bildkanten-Größen. Zusätzlich wurden die Werte der horizontalen Bildkanten mit einem Skalierungsfaktor auf das Niveau der vertikalen Bildkanten angehoben.

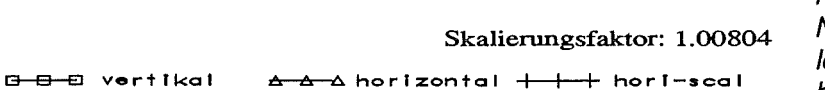

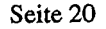

Die bei der Betrachtung der Ergebnisse der Messungen am quadratischen Raster getroffenen Feststellungen gelten für den Spindler&Hoyer-Maßstab genauso.

Auch hier fällt der nichtlineare Verlauf der Kurvenwerte auf. Ebenso liegen die Werte der vertikalen Bildkanten höher als die der horizontalen. Der ermittelte Skalierungsfaktor, der die Horizontal werte auf das Niveau der vertikalen Werte hebt, beträgt 1.008.

Die Abbildungen 7a und 7b zeigen für die Objektiv-Vergrößerung einen Grauwertverlauf, der deutlich von der Form der augefitteten Gauß-Kurve abweicht, weshalb die dabei ermittelten Pixelabstände mit Vorsicht zu berücksichtigen sind.

### 2.3 Vergleich der Messungen

Ein Vergleich der Ergbnisse (siehe Abb. 10) zeigt, daß bei beiden Messungen ein nicht-linearer Verlauf der Bildkantenwerte in Abhängigkeit von der Objektiv-Vergrößerung vohanden ist. Die Messungen am Spindler&Hoyer-Maß (S&H) bestätigen die Aussage, die bei der Betrachtung der Meßergebnisse des quadratischen Rasters garnacht wurden. Offensichtlich kommt es durch verschiedene Objektiv-Bild-Abstände zu geringfügig unterschiedlichen Vergrößerungen der einzelnen Objektive. Diese Tatsache beeinträchtigt die Vermessungen nicht, die mit dem Mikroskop in COSMOS-2D durchgeführt werden, da für jedes Objektiv die individuellen Werte bei den Vermessungsberechnungen benutzt werden können.

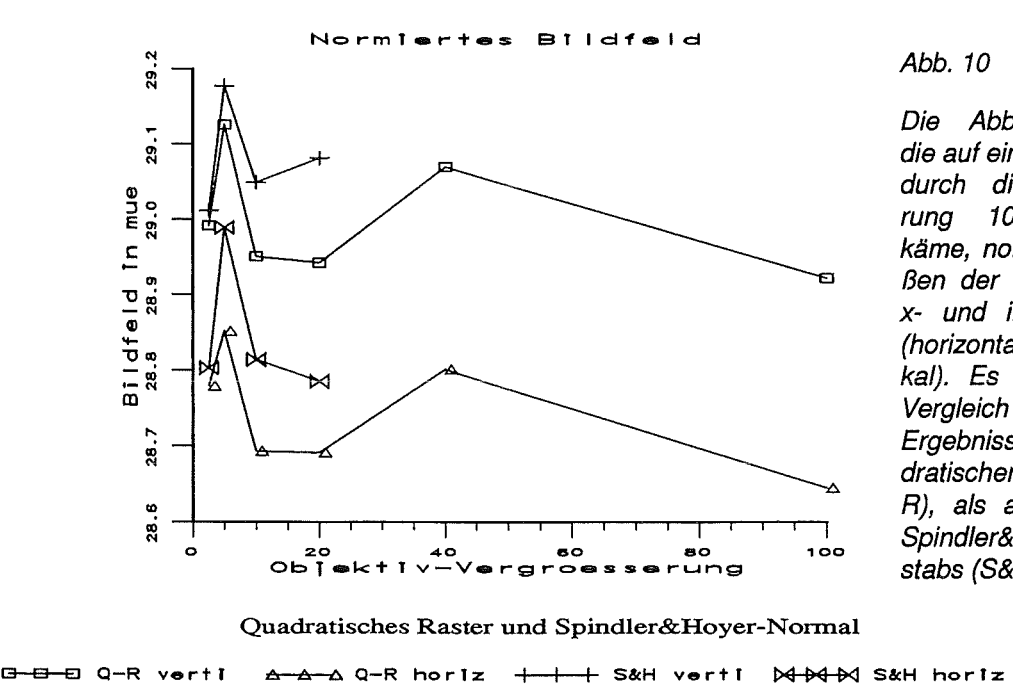

Abb. 10

Die Abbildung zeigt die auf ein Bildfeld, das durch die Vergrößerung 100 zustande käme, normierten Größen der Bildkanten in x- und in y-Richtung (horizontal und vertikal). Es werden zum Vergleich sowohl die Ergebnisse des quadratischen Rasters (Q-R), als auch die des Spindler&Hoyer-Maßstabs (S&H) gezeigt.

Etwas problematischer ist die Tatsache, daß die Werte der horizontalen und vertikalen Bildkanten unterschiedlich sind. Auch hier konnten die Meßergebnisse aus der Untersuchung des quadratischen Rasters durch die Ergebnisse des S&H-Maßes bestätigt werden, wobei berücksichtigt werden muß, daß zumindest bei der höheren Vergrößerung die S&H-Werte nicht ganz

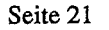

zuverlässig sind. Der Trend ist jedoch eindeutig: die Werte der vertikalen Bildkanten liegen in jedem Fall höher als die der horizontalen Kanten. Mit dem quadratischen Raster konnte ein Unterschied von 8.93 Promille und mit dem S&H-Maß ein Unterschied von 8.0 Promille festgestellt werden.

In den folgenden Tabellen sind die Werte der Bildkanten zusammengefaSt

Tabelle 3: Bildkanten aus Messungen am quadratischen Raster und am Spindler&Hoyer-Maßstab

Zuordnung der aus den Pixelabständen der Rasterlinien bzw. der Maßstabslinien berechneten Bildkanten zu den Objektiven. Die zu den Bildkanten angegebenen Fehler wurden aus den mittleren Abweichungen der Pixelabstände berechnet.

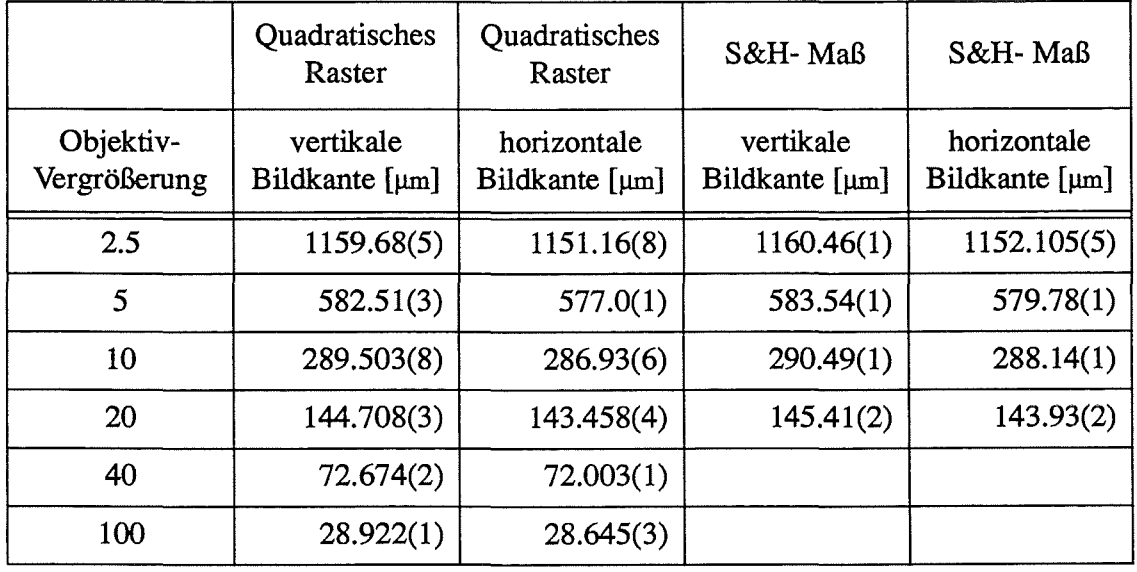

Tabelle 4: "Berechnete" Werte der Bildkanten aus Tabelle 3

Die erste und dritte Spalte sind die gemittelten Werte der horizontalen und vertikalen Bildkanten für das quadratische Raster-Maß bzw. Spindler&Hoyer-Maß. ln der zweiten Spalte sind für das quadratische Raster "theoretische" Werte der horizontalen Bildkante eingetragen. Es sind die um 4.465 Promille verminderten gemittelte Werte. Die entsprechenden Vertikal-Werte können durch einen Skalierungsfaktor von 1.00893 daraus errechnet werden.

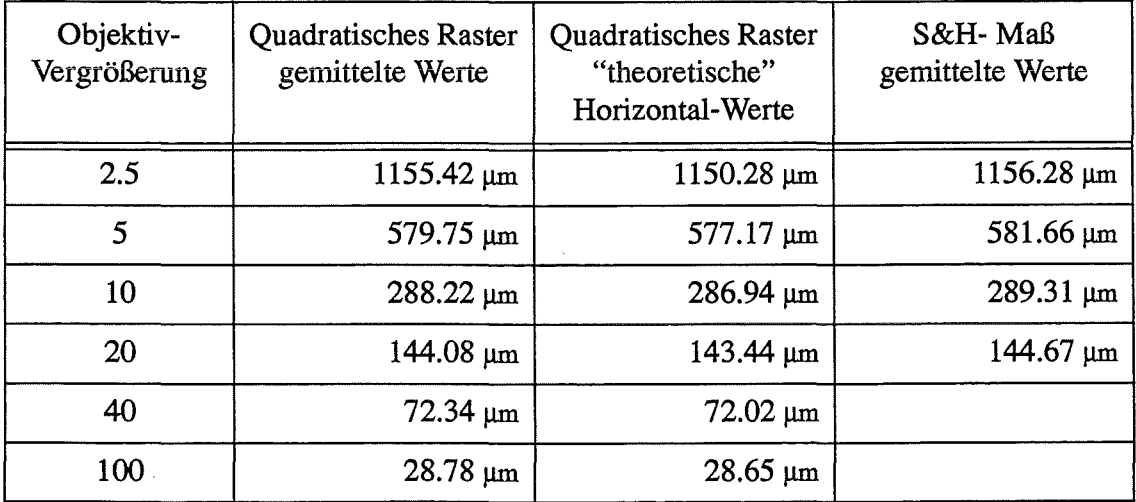

### 3. **Ermittlung der Offsets**

Um mit einem Mikroskop verschiedene Ausschnitte eines Objektes betrachten zu können, ist es notwendig, unterschiedliche Vergrößerungen einzustellen. Dies geschieht dadurch, daß in einen drehbaren Revolver Objektive mit unterschiedlicher Vergrößerung eingeschraubt werden. Bei dem im Vermessungssystem COSMOS-2D benutzten Mikroskop sind es sechs Objektive mit den Vergrößerungen 2.5, 5, 10, 20, 40 und 100. Damit bei allen Objektiven ein Detail im Zentrum des abgebildeten Mikroskopausschnittes an der gleichen Position bleibt, müßte jedes Objektiv im Revolver so zentriert sein, daß die optische Achse des Objektivs exakt mit der des übrigen Mikroskops übereinstimmt. In der Praxis ist es so, daß die Objektive in einen Revolver eingeschraubt sind, die Gewinde aber nicht beliebig genau gefertigt werden können. Außerdem kann die Einstellung eines Objektivs aus zwei Richtungen erfolgen, wobei der Objektivrevolver an gering unterschiedlichen Positionen einrastet. Diese Einrastpositionen sind zwar reproduzierbar, aber sie liegen in der Regel so, daß die optische Achse des eingestellten Objektivs gegenüber der des restlichen Mikroskops leicht verschoben ist. Diese Verschiebung äußert sich in einem x-y-Offset, der mit dem Mikroskop-Kreuztisch korrigiert werden kann.

Außer diesen x- und y-Offsets gibt es noch einen Offset parallel zur optischen Achse, der durch Änderung der Fokuseinstellung behoben werden kann.

Im folgenden soll nun die Bestimmung der x- und y-Korrektur, die mit dem Kreuztisch vorgenommen werden kann, durchgeführt werden. Dazu wurde vom Spindler&Hoyer-Maß ein Strukturdetail benutzt, das bei jeder Vergrößerung leicht identfiziert werden kann (siehe Abbildung 11). Dieses Strukturdetail ist das Endstück der Maßlinie nahe der Ziffer "1".

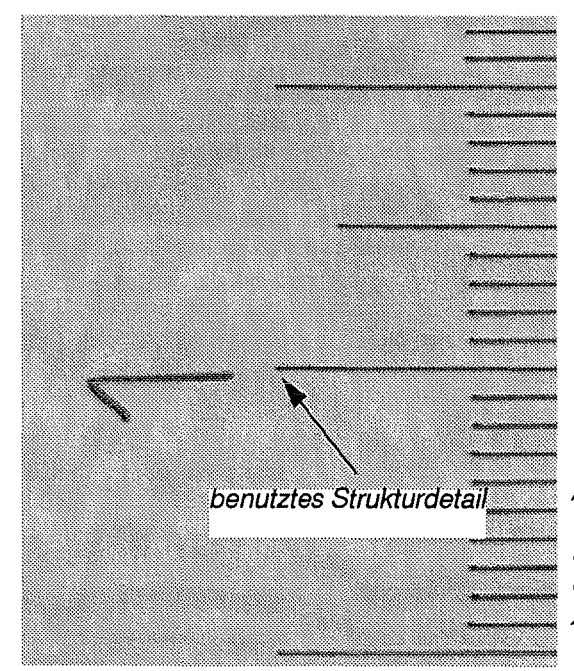

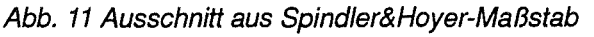

Es wird bei 2.5 facher Objektiv-Vergrößerung das Strukturdetail gezeigt, das zu der Bestimmung des x-y-Offsets benutzt wurde.

Als Referenz diente das Objektiv mit der Vergrößerung 100, nachdem seine Position von unten (aus Richtung Vergrößerung 40) angefahren wurde. Danach wurden die restlichen Objektivpositionen jeweils aus beiden Richtungen kommend angefahren ohne den Kreuztisch des Mikroskops horizontal oder vertikal zu bewegen. Es wurde lediglich jeweils der Fokus nachgestellt, um scharfe Abbildungen des Strukturdetails zu erhalten. "Up" bezeichnet die Einstellrichtung

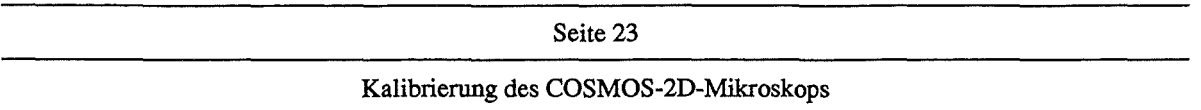

aus Positionen mit niedrigerer Vergrößerung, außer beim Objektiv mit der Vergrößerung 2.5, bei dem das 100er Objektiv der entsprechende Nachbar ist. Umgekehrt bedeutet "down" die Einstellung der Objektive aus Positionen mit höherer Vergrößerung; Ausnahme ist hier das Objektiv mit der Vergrößerung 100, dessen entsprechender Nachbar das 2.5er Objektiv ist.

Um den Offset gegenüber dem Referenzobjektiv (100 von unten) zu bestimmen, wurde mit einem Bildverarbeitungs-Algorithmus des Khoros-Systems [1] die Strukturkante des Merkmals als Pixellinie extrahiert. In dieses Bild wurde die Strukturkante des Referenzbildes eingeblendet und damit die Translation in Pixeleinheiten bestimmt, die notwendig ist, um das Merkmal auf das der Referenz zu bringen. Als Pixelrichtungen wurden festgelegt:

- 1. Positive x-Richtung nach rechts.
- 2. Positive y-Richtung nach unten.

In den folgenden Abbildungen sind die Bilder der überlagerten Strukturdetails dargestellt, aus denen die Offsets bestimmt wurden. Die Bilder der Strukturen werden üblicherweise mit *xy<verg><richt>* bezeichnet, wobei *verg* die Objektiv-Vergrößerung für den zu bestimmenden Offset und *richt* die Anfahrrichtung der Objektiv-Position *up* oder *down* kennzeichnet (Beispiel xy100u: Objektiv-Vergrößerung 100 von unten angefahren). Die Referenzstruktur wird als xy 100 benannt.

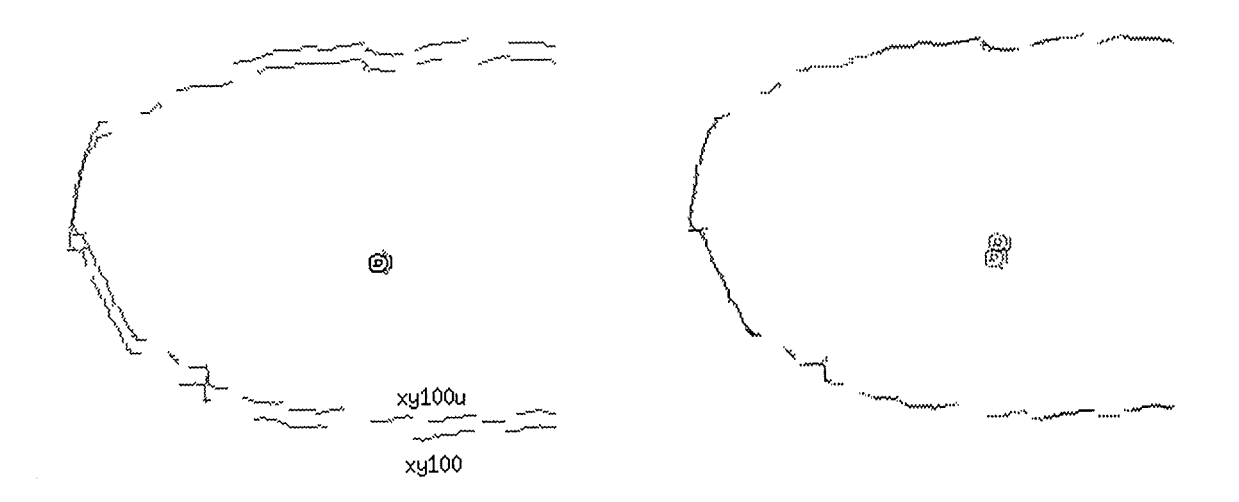

Abb. 12a Kantenbilder des Strukturmerkmals bei Objektiv-Vergrößerung 100

Linkes Bild: Referenzstruktur xy100 und Struktur aus xy100u (in diesem Fall gleiche Vergrößerung und gleiche Anfahrrichtung) überlagert zur Oberprüfung der Reproduzierbarkeit. Rechtes Bild: Überlagerung der Referenzstruktur und der translatierten Struktur xy100u. Translationsvektor:(-2 / 8).

| eite |  |
|------|--|
|------|--|

Kalibrierung des COSMOS-2D-Mikroskops

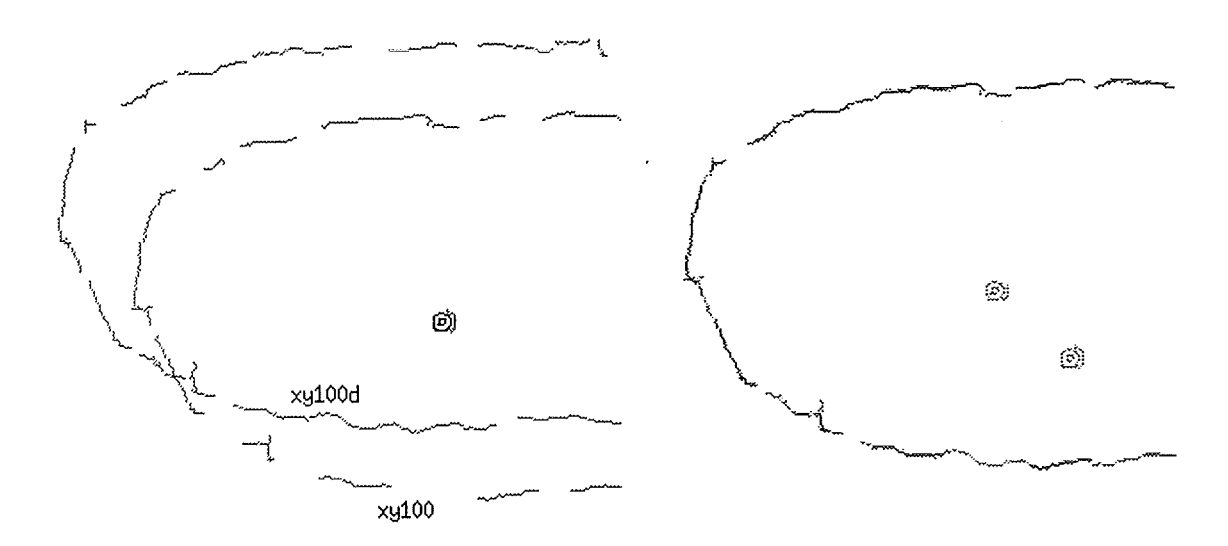

Abb. 12b Kantenbilder des Strukturmerkmals bei Objektiv-Vergrößerung 100

Linkes Bild: Referenzstruktur xy100 und Struktur aus xy100d (in diesem Fall gleiche Vergrößerung aber verschiedene Anfahrrichtung) überlagert.

Rechtes Bild: Überlagerung der Referenzstruktur und der translatierten Struktur xy100d. Translationsvektor: (39 / 35).

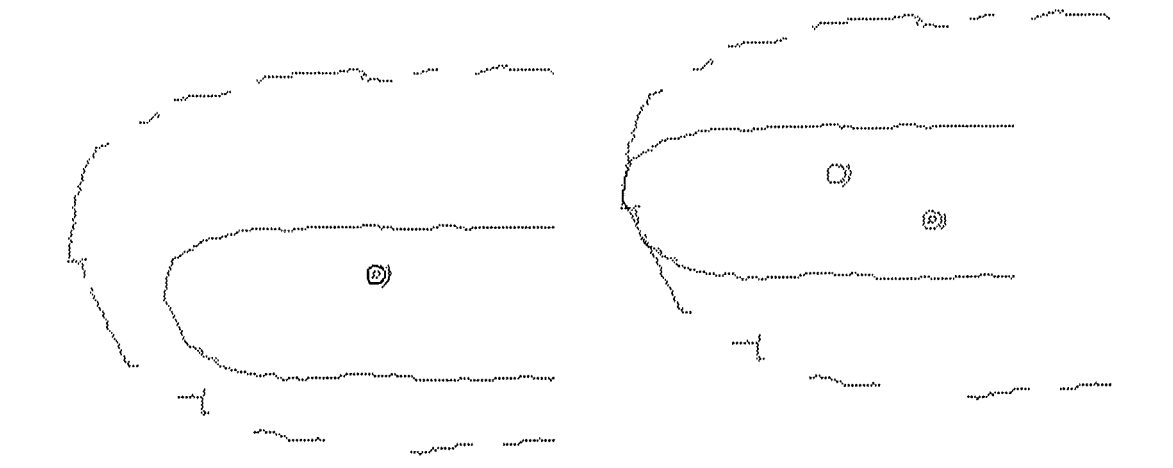

Abb. 12c Kantenbilder des Strukturmerkmals bei Objektiv-Vergrößerung 40

Linkes Bild: Referenzstruktur xy100 und Struktur aus xy40u überlagert.

Rechtes Bild: Überlagerung der Referenzstruktur und der translatierten Struktur xy40u. Translationsvektor: (-50 / -24).

### Seite 25

### Kalibrierung des COSMOS-20-Mikroskops

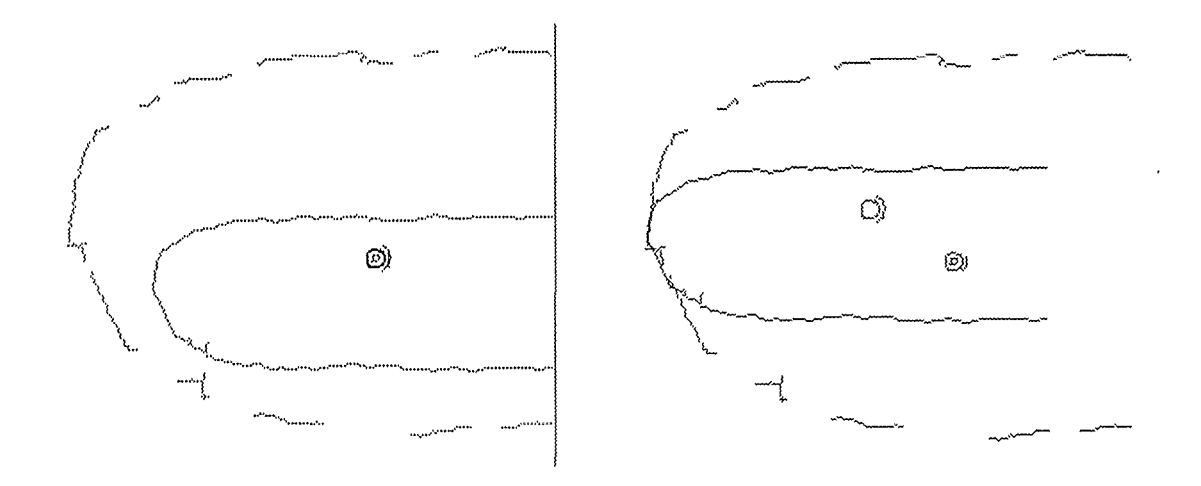

Abb. 12d Kantenbilder des Strukturmerkmals bei Objektiv-Vergrößerung 40

Linkes Bild: Referenzstruktur xy100 und Struktur aus xy40d überlagert. Rechtes Bild: Überlagerung der Referenzstruktur und der translatierten Struktur xy40d. Translationsvektor: (-44 / -27).

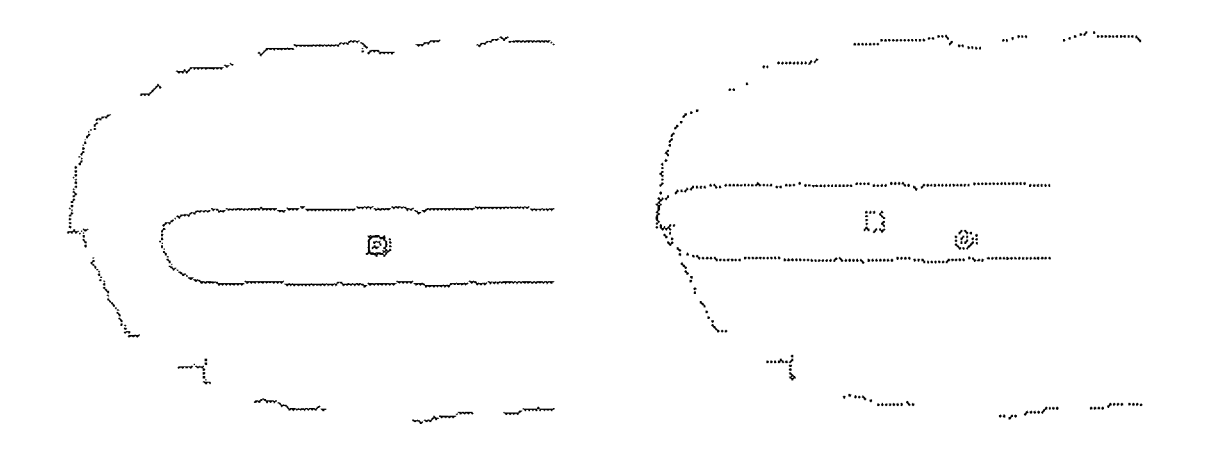

Abb. 12e Kantenbilder des Strukturmerkmals bei Objektiv-Vergrößerung 20

Linkes Bild: Referenzstruktur xy1 00 und Struktur aus xy20u überlagert. Rechtes Bild: Überlagerung der Referenzstruktur und der translatierten Struktur xy20u. Translationsvektor: (-47 / -10).

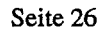

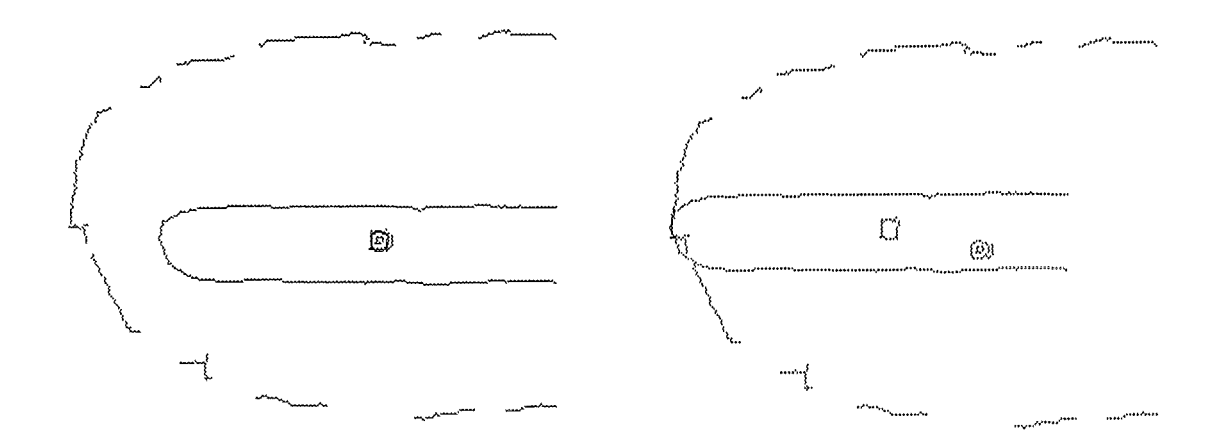

Abb. 12f Kantenbilder des Strukturmerkmals bei Objektiv-Vergrößerung 20

Linkes Bild: Referenzstruktur xy100 und Struktur aus xy20d überlagert. Rechtes Bild: Überlagerung der Referenzstruktur und der translatierten Struktur xy20d. Translationsvektor: (-47 / -12).

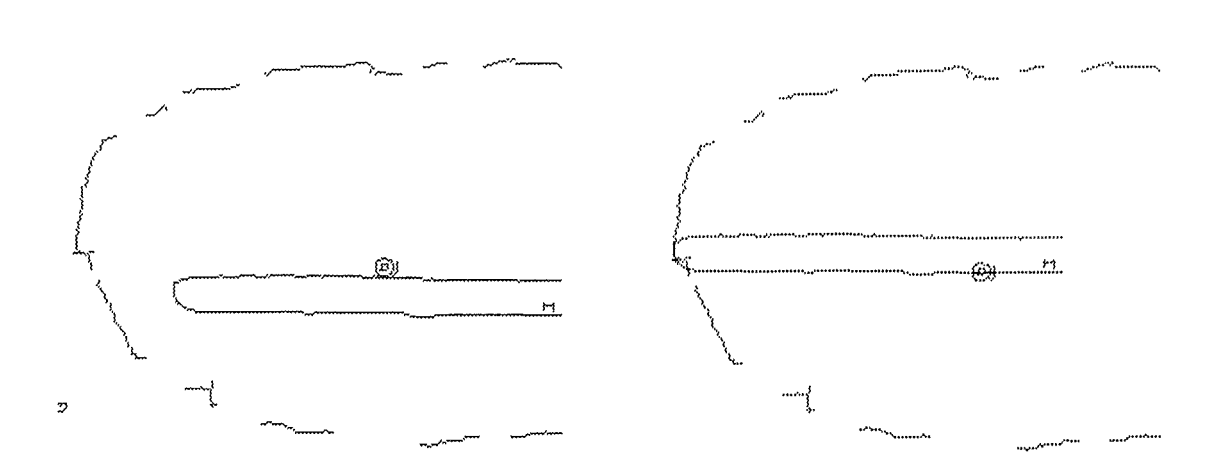

Abb. 12g Kantenbilder des Strukturmerkmals bei Objektiv-Vergrößerung 10

Linkes Bild: Referenzstruktur xy100 und Struktur aus xy10u überlagert. Rechtes Bild: Überlagerung der Referenzstruktur und der translatierten Struktur xy10u. Translationsvektor: (-51 / -25).

### Seite 27

### Kalibrierung des COSMOS-2D-Mikroskops

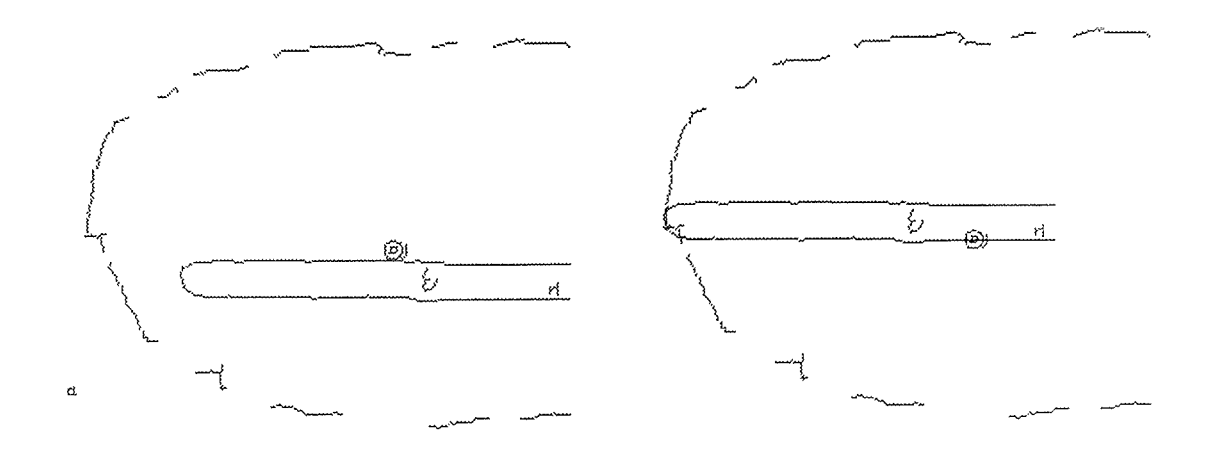

Abb. 12h Kantenbilder des Strukturmerkmals bei Objektiv-Vergrößerung 10

Linkes Bild: Referenzstruktur xy100 und Struktur aus xy10d überlagert. Rechtes Bild: Überlagerung der Referenzstruktur und der translatierten Struktur xy10d. Translationsvektor:(-50 / -25).

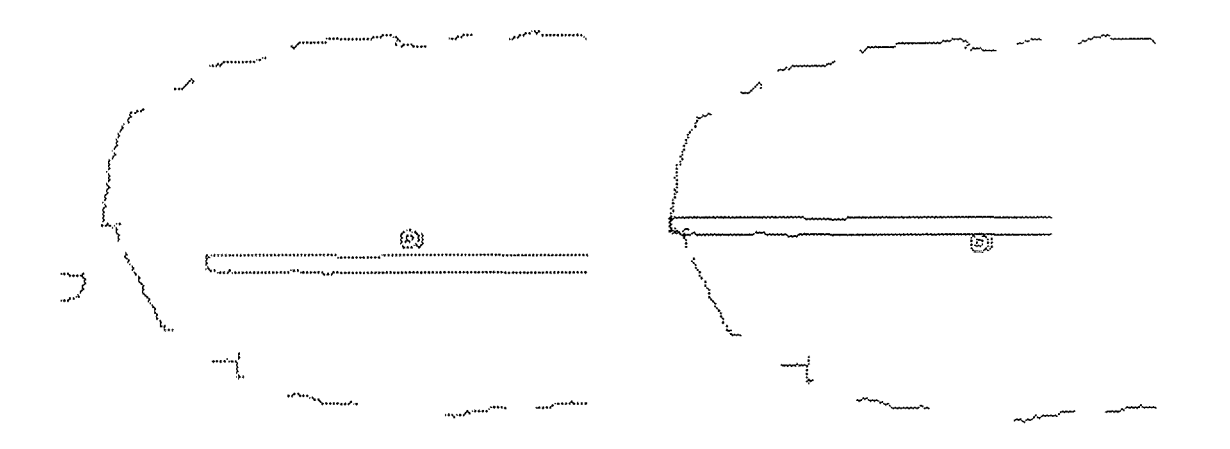

Abb. 12i Kantenbilder des Strukturmerkmals bei Objektiv-Vergrößerung 5

Linkes Bild: Referenzstruktur xy100 und Struktur aus xy5u überlagert. Rechtes Bild: Überlagerung der Referenzstruktur und der translatierten Struktur xy5u. Translationsvektor: (-55 / -22).

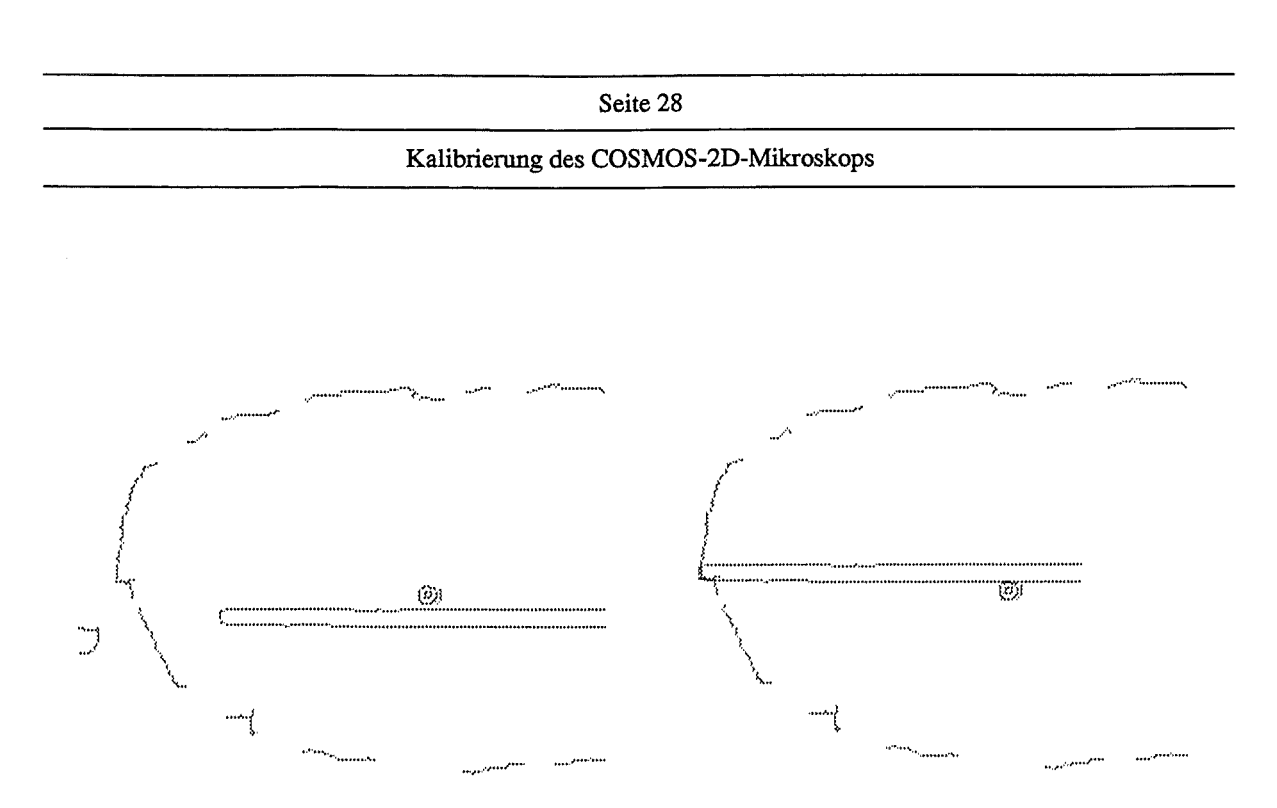

Abb. 12j Kantenbilder des Strukturmerkmals bei Objektiv-Vergrößerung 5

Linkes Bild: Referenzstruktur xy100 und Struktur aus xy5d überlagert. Rechtes Bild: Überlagerung der Referenzstruktur und der translatierten Struktur xy5d. Translationsvektor: (-55 / -21).

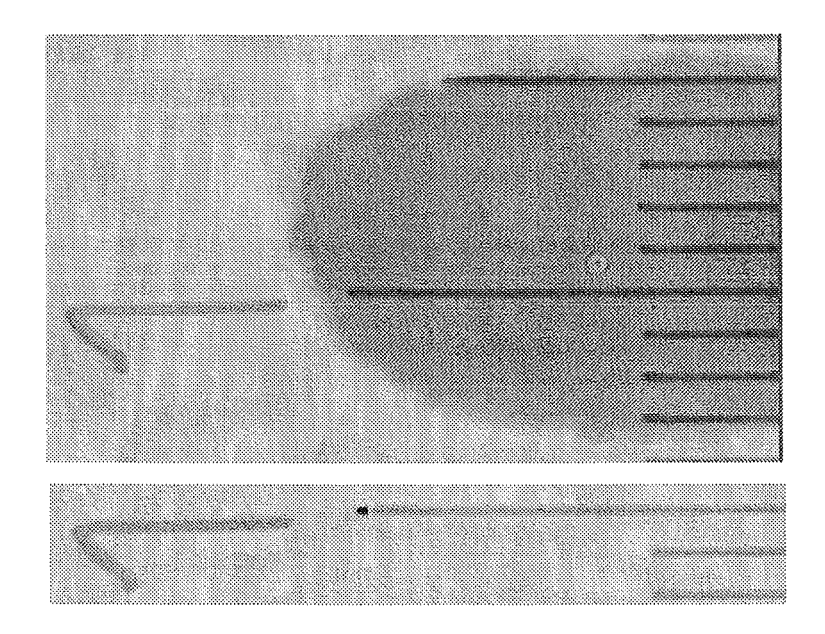

Abb. 12k Grauwertbilder des Strukturmerkmals bei Objektiv-Vergrößerung 2.5

Oberes Bild: Referenzstruktur xy100 und Struktur aus xy2u überlagert.

Unteres Bild: Überlagerung der Referenzstruktur und der translatierten Struktur xy2u. Translationsvektor: (-30 / -25). Die Referenzstruktur wurde vor der Überlagerung entsprechend verkleinert (dunklerer Fleck an der Spitze der Maßlinie).

### Seite 29

### Kalibrierung des COSMOS-20-Mikroskops

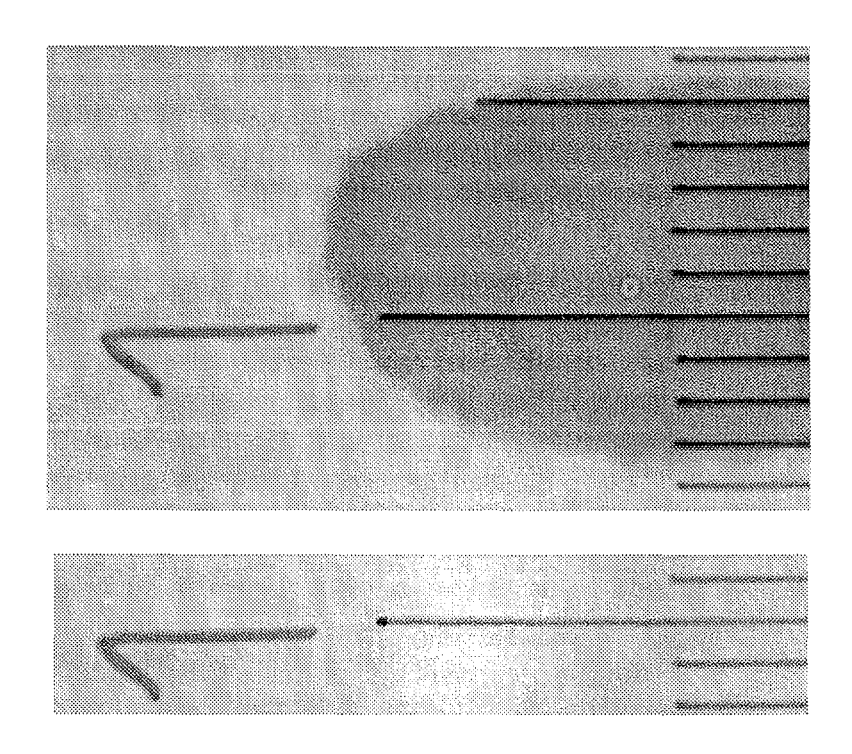

Abb. 121 Grauwertbilder des Strukturmerkmals bei Objektiv-Vergrößerung 2. 5

Oberes Bild: Referenzstruktur xy100 und Struktur aus xy2d überlagert.

Unteres Bild: Überlagerung der Referenzstruktur und der translatierten Struktur xy2d. Translationsvektor:(-29 I -25). Die Referenzstruktur wurde vor der Überlagerung entsprechend verkleinert (dunklerer Fleck an der Spitze der Maßlinie).

In der folgenden Tabelle sind die Offset-Werte aus den obigen Abbildungen zusammengestellt.

| Ver-<br>größerung | $x/y$ -Offset in<br>Pixeln<br>Richtung up | x/y-Offset in<br>Pixeln<br>Richtung down | x/y-Offset<br>in $\mu$ m<br>Richtung up | x/y-Offset<br>in $\mu$ m<br>Richtung down |
|-------------------|-------------------------------------------|------------------------------------------|-----------------------------------------|-------------------------------------------|
| 2.5               | $-30/ -25$                                | $-29/ -25$                               | $-67.70/-56.42$                         | $-65.44/-56.42$                           |
| 5                 | $-55/ -22$                                | $-55/ -21$                               | $-62.28/-24.91$                         | $-62.28/-23.78$                           |
| 10                | $-51/ -25$                                | $-50/ -25$                               | $-28.71/-14.07$                         | $-28.15/-14.07$                           |
| 20                | $-47/ -10$                                | $-47/ -12$                               | $-13.23/-2.81$                          | $-13.23/-3.38$                            |
| 40                | $-50/ -24$                                | $-44/ -27$                               | $-7.07 - 3.39$                          | $-6.22/-3.82$                             |
| 100               | $-2/8$                                    | 39/35                                    | $-0.11/0.45$                            | 2.19/1.97                                 |

Tabelle 5: Offsets in Pixeln und umgerechnet in Mikrometer

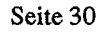

Die in Tabelle *5* dargestellten Werte der x-y-Offsets zeigen für manche Objektive signifikante Unterschiede, je nachdem aus welcher Richtung das entsprechende Objektiv eingeschaltet wurde. Allerdings liegen die Unterschiede in der gleichen Größenordnung wie die absolute Positioniergenauigkeit des bei dem System verwendeten Mikroskop-Kreuztisches. Die Offsetwefte des lOOer Objektivs bei Richtung "up" geben ein Maß für die Reproduzierbarkeit der Objektiv-Position bei gleicher Einschalt-Richtung.

Zum Vergleich wurde die Ermittlung der x- und y-Offsets auch manuell durchgeführt:

Ein Strukturdetail, das unter dem 100er Objektiv an einer Bildschirm-Markierung zu beobachten war, wurde nach Umschalten auf das entsprechende Objektiv per Hand mit Hilfe des Mikroskop-Kreuztisches auf die Markierung nachgeführt und die Differenzen aus den Verfahrkoordinaten des Tisches errechnet. Die Positionierungsrichtung des Objektives (up/down) wurde nicht berücksichtigt. Das Ergebnis ist in der Tabelle 6 aufgeführt. Die Werte sind in guter Übereinstimmung mit den oben rechnerisch bei stehendem Kreuztisch ermittelten Offsets, wenn man die Positioniergenauigkeit des Tisches in Betracht zieht.

Die Offset für die jeweiligen Objektive in z-Richtung, die sich in einer Defokussierung äußern, wurden mit einem Bildverarbeitungs-Autofokus [2], der auf der Ermittlung des maximalen Bildkontrasts beruht, gemessen. Als Referenz-Position diente wieder das Objektiv mit der Vergrößerung 100. Die Ergebnisse sind in Tabelle 6 dargestellt.

### Tabelle 6: Offsets in x-, y- und z-Richtung.

Die Offsets in x- und y-Richtung wurden manuell ermittelt. Der z-Offset wurde mit einem auf Bildverarbeitung basierenden Autofokus ermittelt. ln jedem Fall diente das Objektiv mit der Vergrößerung 100 als Referenz.

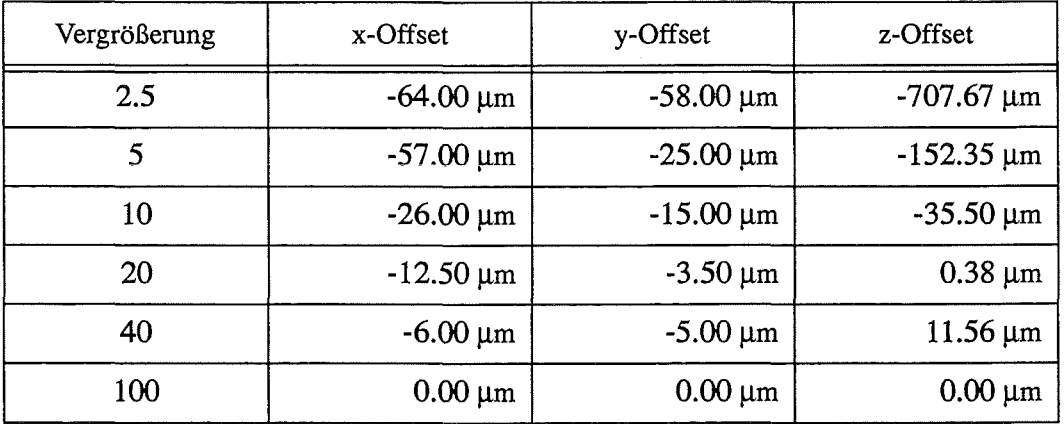

# **4. Literatur**

- [1] The Khoros Group: *Khoros Manual, Version 1.0*, Department of Electrical and Computer Engeneering, University of New Mexico, Albuquerque, NM87131 1990
- [2] H. Guth, A. Hellmann, B. Bürg: unveröffentlichter Bericht, Kernforschungszentrum Karlsruhe 1990